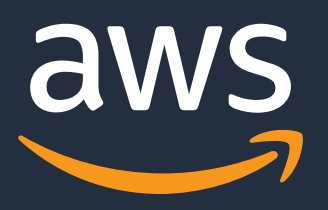

# **AWS Glue ETL パフォーマンス・チューニング①** 基礎知識編

AWS Black Belt Online Seminar

林田 千瑛 Solution Architect 2021/08

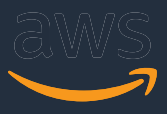

- o 「サービス別」「ソリューション別」「業種別」のそれぞれのテーマ に分け、アマゾン ウェブ サービス ジャパン株式会社が主催するオン ラインセミナーシリーズです。
- o AWSの技術担当者が、AWSの各サービスについてテーマごとに動画を 公開します
- o お好きな時間、お好きな場所でご受講いただけるオンデマンド形式で す
- o 動画を⼀時停⽌・スキップすることで、興味がある分野・項⽬だけの 聴講も可能、スキマ時間の学習にもお役立ていただけます

## **AWS Black Belt Online Seminarとは**

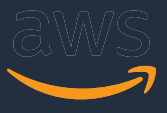

## **内容についての注意点**

- o 本資料では2021年8⽉時点のサービス内容および価格についてご説明しています。 最新の情報はAWS公式ウェブサイト(http://aws.amazon.com)にてご確認ください。
- o 資料作成には⼗分注意しておりますが、資料内の価格とAWS公式ウェブサイト記載の価格に 相違があった場合、AWS公式ウェブサイトの価格を優先とさせていただきます。
- o 価格は税抜表記となっています。 日本居住者のお客様には別途消費税をご請求させていただきます。
- o AWS does not offer binding price quotes. AWS pricing is publicly available and is subject to change in accordance with the AWS Customer Agreement available at http://aws.amazon.com/agreement/. Any pricing information included in this document is provided only as an estimate of usage charges for AWS services based on certain information that you have provided. Monthly charges will be based on your actual use of AWS services, and may vary from the estimates provided.

© 2021, Amazon Web Services, Inc. or its Affiliates.

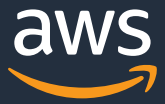

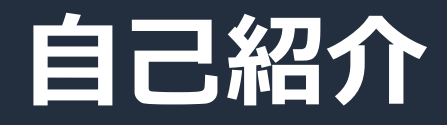

林田 千瑛 (Chie Hayashida)

アマゾンウェブサービスジャパン ソリューションアーキテクト

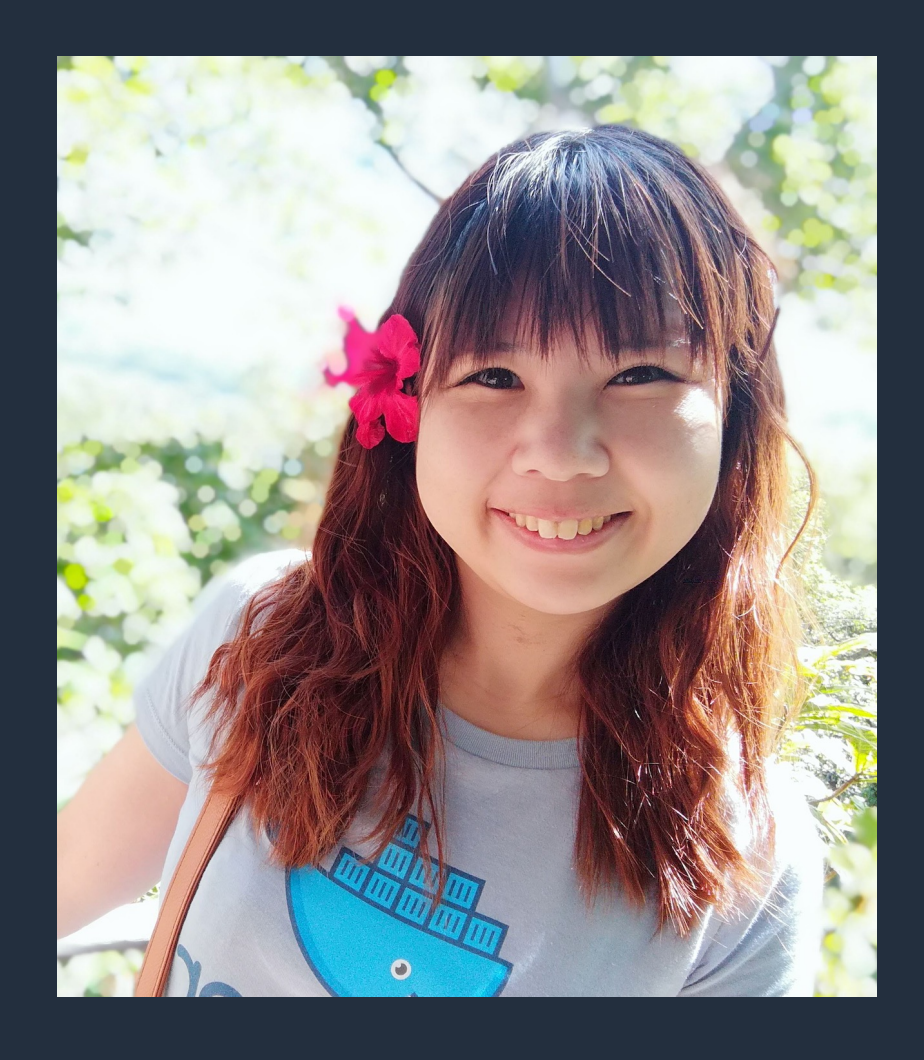

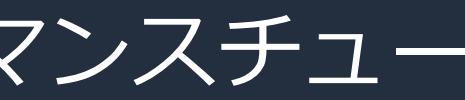

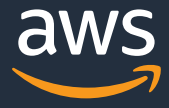

## **はじめに**

## o 本セッションは、 **『AWS Glue ETL パフォーマンス・チューニング』** シリーズの前半、『**基礎知識編』**です。 o 後半の、**『チューニングパターン編』**に続きます。

o 前編となる本セミナーでは、AWS Glue ETLのパフォーマンスチュー ニングのコツを理解するための基礎知識を解説します

© 2021, Amazon Web Services, Inc. or its Affiliates.

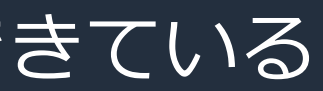

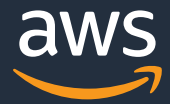

## **本セミナーの対象者**

o AWS GlueのAWS Black Belt Online Seminarの内容が理解できている

### ※ AWS Glueのお客様のうち多くがPySparkをご利用のため、 本資料ではコードはPySparkで書いています

- o Apache Sparkのアプリケーションを書いたことがある
- o 今あるAWS Glueジョブを改善したい

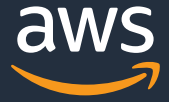

- Apache Sparkのアーキテクチャ
- AWS Glue固有の機能(パフォーマンスに関連するもの)
- AWS Glue ETL のパフォーマンスチューニングの進め方

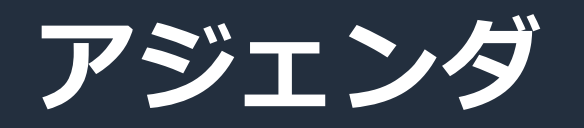

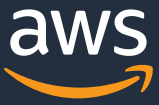

## **AWS Glue と Apache Spark**

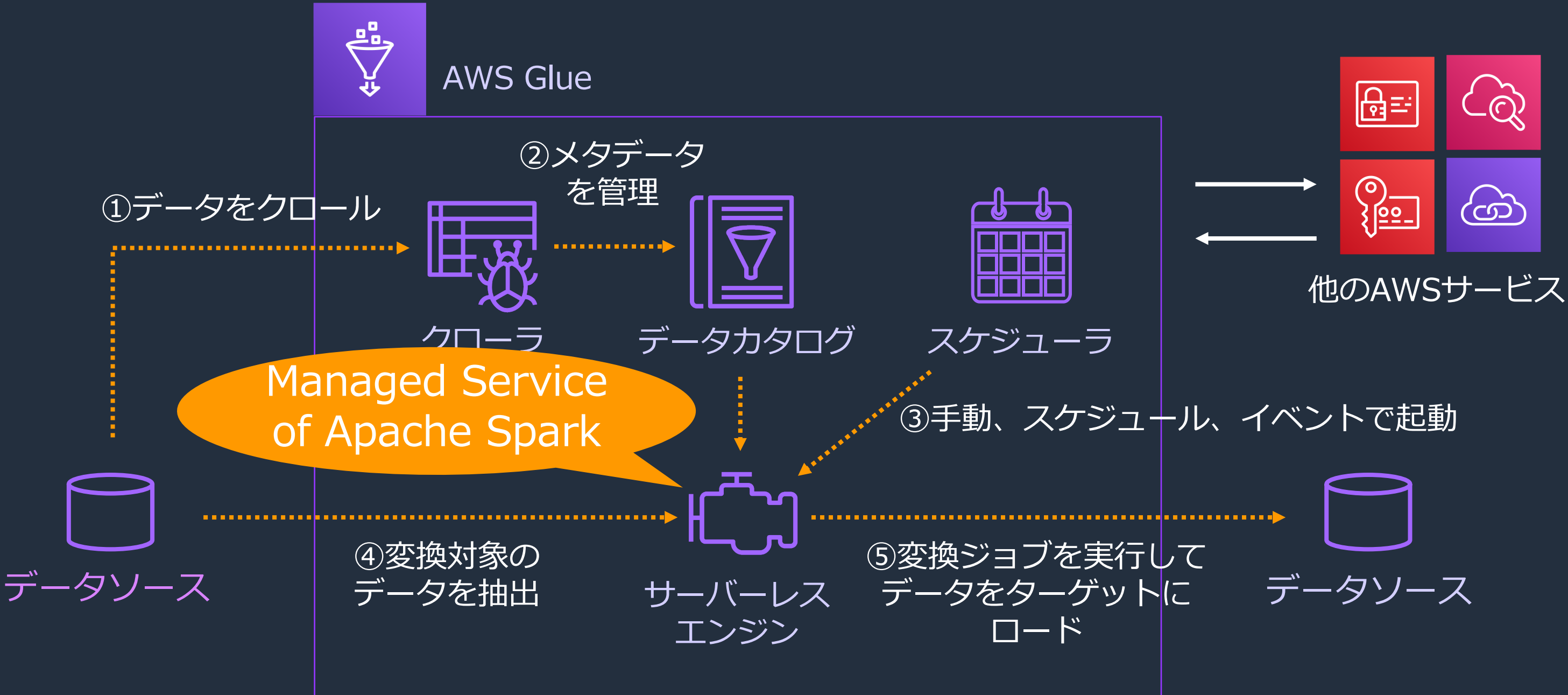

© 2021, Amazon Web Services, Inc. or its Affiliates.

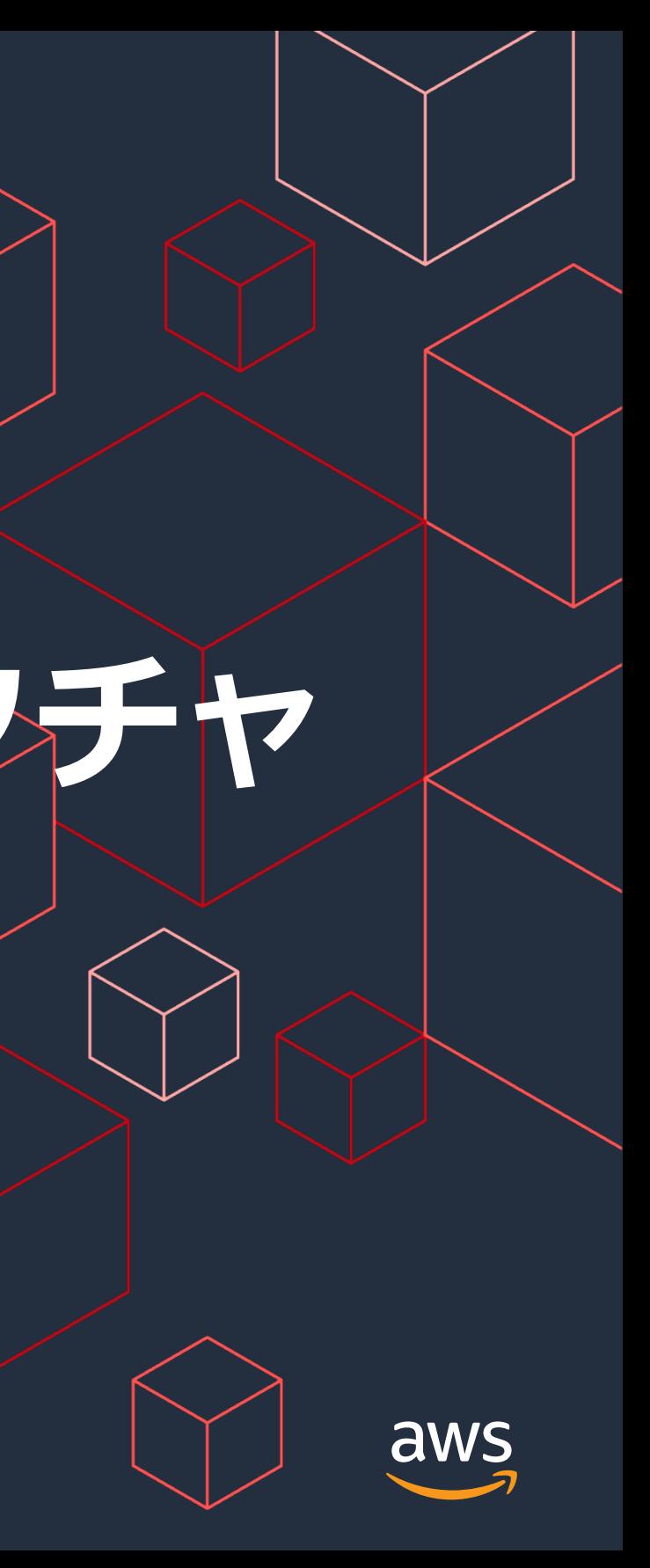

# **Apache Sparkのアーキテクチャ**

## **Apache Spark(クラスタモード)のアーキテクチャ**

- Cluster Managerは、ジョブを1つ以上のタスクに分割してExecutorに割り 当てる
- 1つのワーカノード上では、1つ以上のExecutorが起動する
- 1つのExecutor上では、1つ以上のタスクが実⾏される

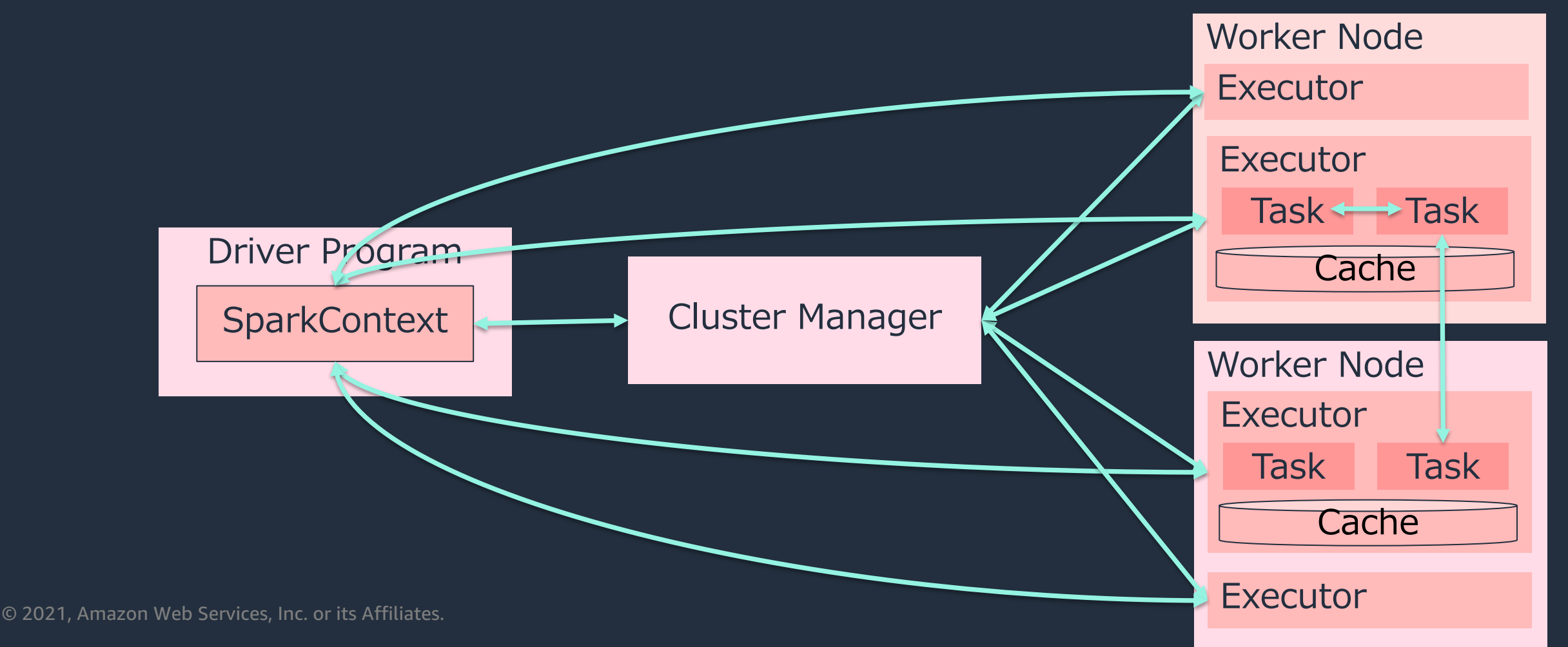

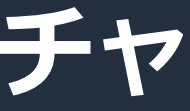

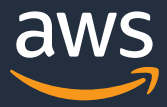

## Spark (クラスタモード) のアーキテクチャ

①: アプリケーションで必要となるリソースを要求する

- ②︓各ワーカー上でジョブに必要なExecutorを起動する
- ③︓処理をタスクに分割してExecutorに割り当てる
- ③: 各Executorに対してタスクを割り当てる。タスクが終わったらExecutorはDriver Programにそれを伝える 4必要に応じてタスク同士でデータのやりとりをする
- ⑤︓②と③が何度か繰り返されたあと、処理の結果を返す

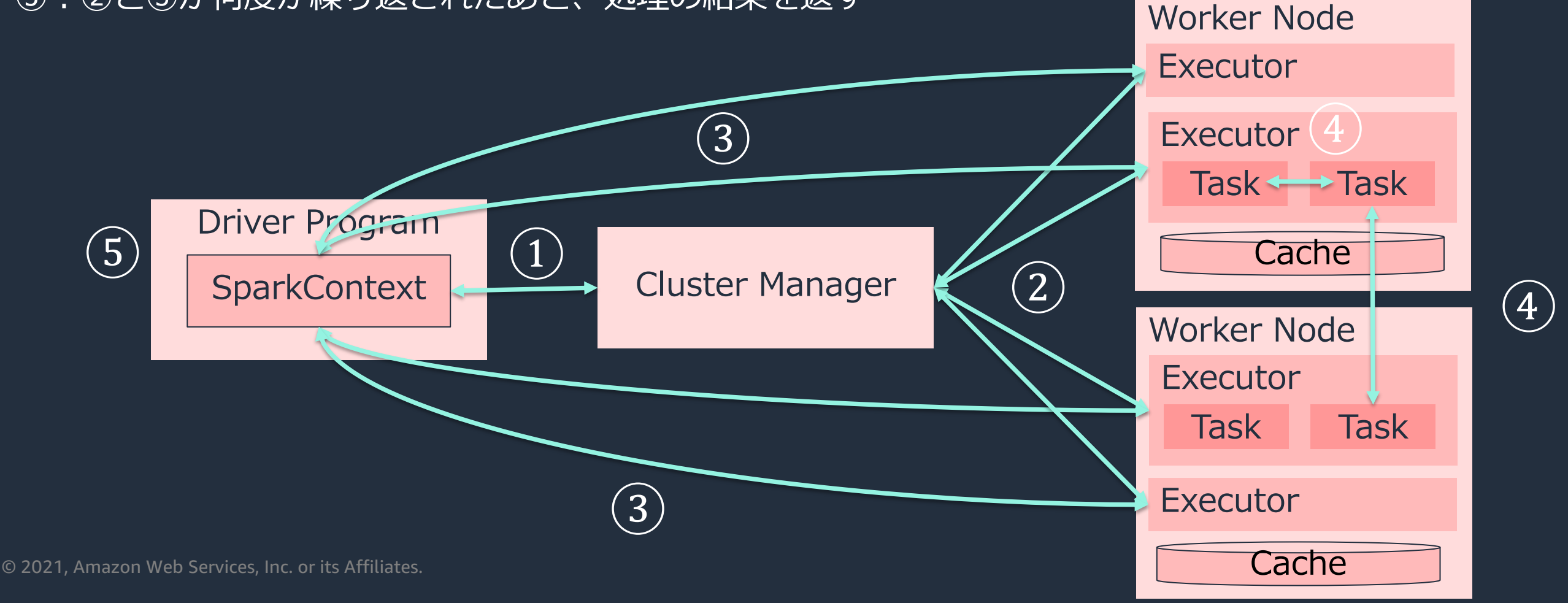

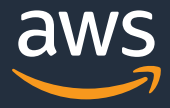

## **データの流れ**

- 処理中のデータはRDD(Resilient Distributed Dataset)と呼ばれる分散コレクションとして 定義される
- · RDDは1つ以上のパーティションによって成り立っている
- 1つのパーティションは1つの「タスク」で処理される
- コードはDataFrameやDatasetといった型付けのテーブルデータとして扱うことのできるイン タフェースを通して記述する事が多い

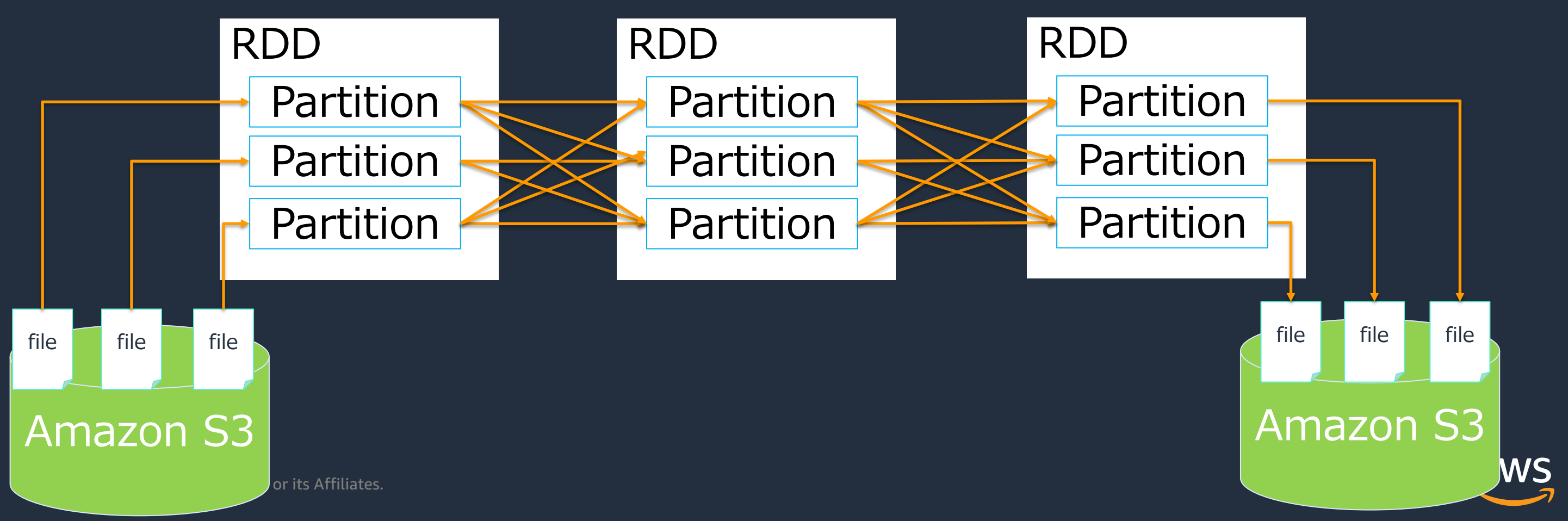

© 2021, Amazon Web Services, Inc. or its Affiliates.

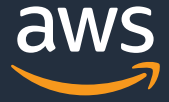

## **Apache Sparkのコンポーネント**

### Spark ML Structured Spark SQLΠ Streaming GraphX

DataFrame/Catalyst Optimizer

Spark Core (RDD)

## **RDDとDataFrame**

- 両⽅とも1つのリスト/テーブルに対する処理のように処理を記述できるが、 実際のデータは複数サーバ上に分散配置される
- DataFrameはRDDの⾼レベルAPIであり、DataFrameで記述された処理は内 部的にはRDDとして実⾏される

 $\lbrack$ [1, Bob, 24], [2, Alice, 48], [3, Ken, 10], … ]

### RDDのデータ構造のイメージ

### DataFrameのデータ構造のイメージ

- **col1 col2 col3**
- 
- 
- 

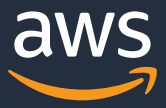

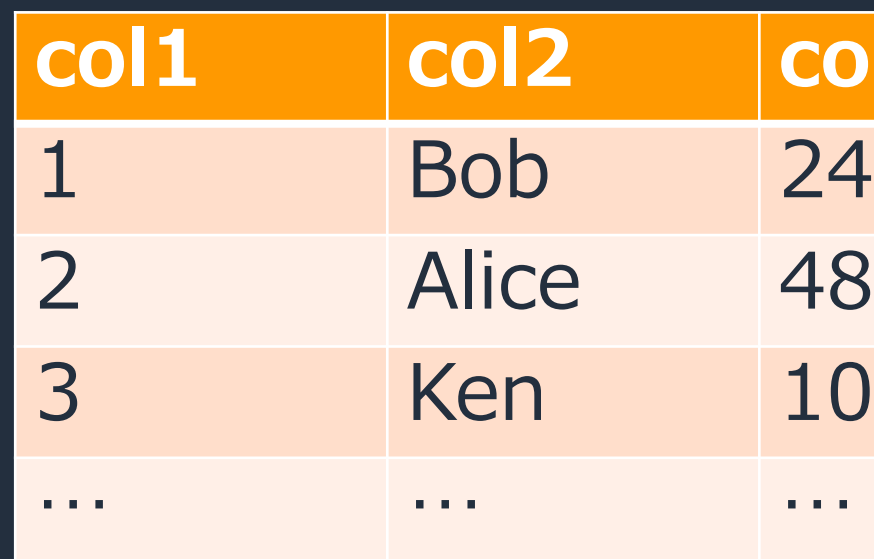

## **処理は「遅延評価」で⾏われる**

- Sparkの処理は、 「変換」 と「アクション」がある
- 「アクション」が実⾏されたときにそれに必要な前段の処理が全て⾏われる
- 「アクション」によって実行される一連の処理のまとまりを「ジョブ」という
- ここでいう「ジョブ」はAWS Glueのジョブとは異なるので注意

© 2021, 安全和 Web Service, Inc. or to Affiliates. df4の処理はdf5.count()の依存関係にないので、このアクションでは

## ドを実行しても れない

### までの処理が

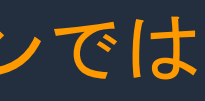

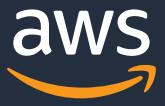

>>> df1 = spark.read.csv(…) >>> df2 = spark.read.json(…) >>> df3 = df1.filter(…) >>> df4 = spark.read.csv(…) >>> df5 = df2.join(df3, …) >>> df5.count() アクション 実行される

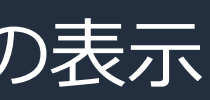

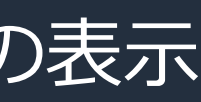

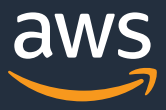

**変換とアクションの例**

### **変換︓データの⽣成・加⼯処理**

- count()
	- レコード数のカウント
- write
	- ファイルシステムへの書き出し
- collect()
	- すべてのデータをDriverノード上 に集める
- show()
	- データのサンプルの表示
- describe()
	- データの統計情報の表示
- select()
	- 列の選択
- read
	- データの読み込み
- filter()
	- データのフィルタリング
- groupBy()
	- グループごとの集計
- sort()
	- データのソート

## **アクション:処理結果の出力**

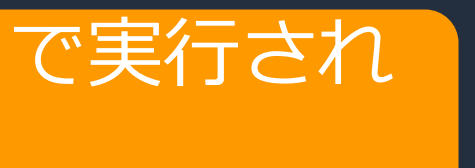

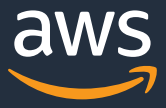

glueContext = GlueContext(SparkContext.getOrCreate(conf)) spark = glueContext.spark session  $df1 = spark.read.join(\cdots)$  $df1.show()$  #  $job1$ df1.filter(df1.col1='a').write.parquet( $\cdots$ ) # job2 df1.filter(df1.col2='b').write.parquet( $\cdots$ ) # job3

## **Spark アプリケーション**

### o Sparkアプリケーションは複数のジョブからなる

1つのGlueContext(もしくはSparkContext)で実行され る処理の一連をアプリケーションという

## **シャッフル(タスク間のデータのやりとり)とステージ**

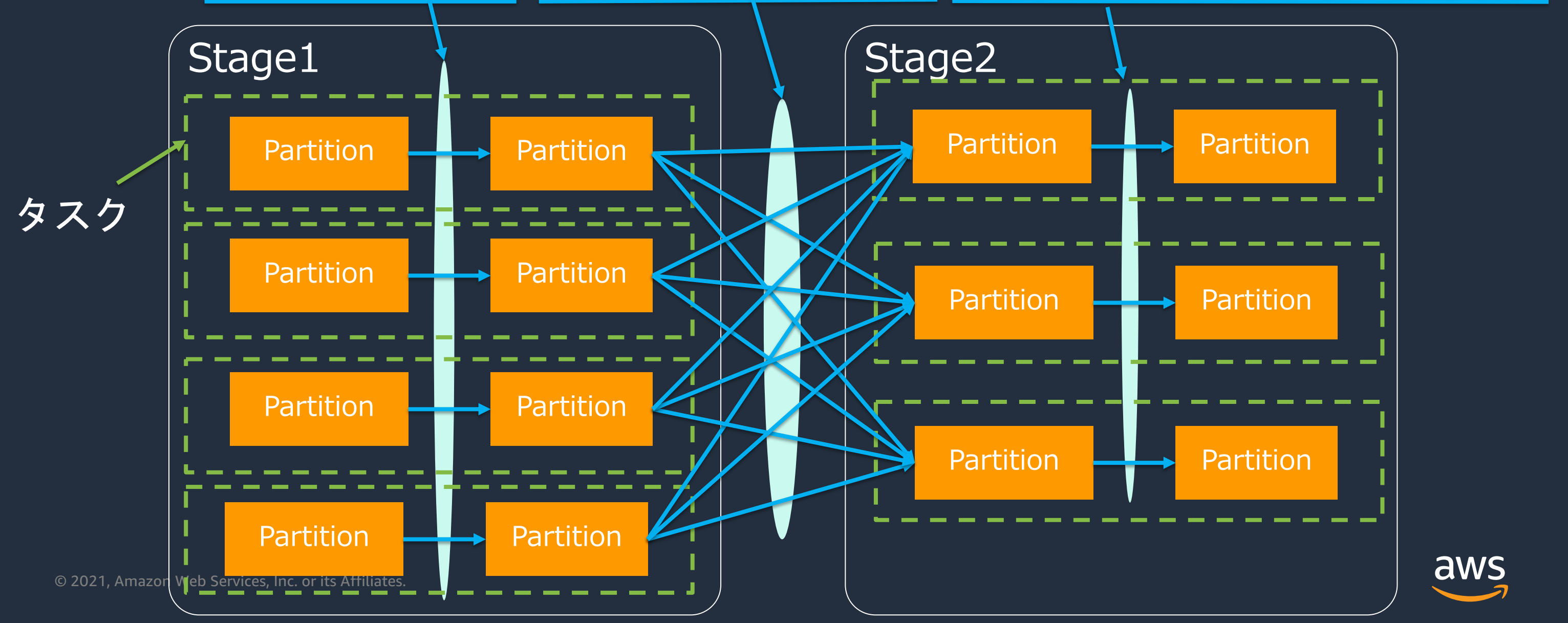

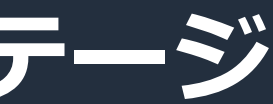

df2 = df1.filter("price">500).groupBy("item").sum().withColumn("bargain", price\*0.8)

- シャッフルを区切りとしてステージが分かれる
- 1つのステージでは複数のタスクが並行処理される

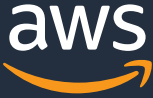

## シャッフルが⾏われない例  $df2 = df1.filter(price > 500)$  df2 = df1.groupBy('item').sum()

## **シャッフル を伴う処理と伴わない処理**

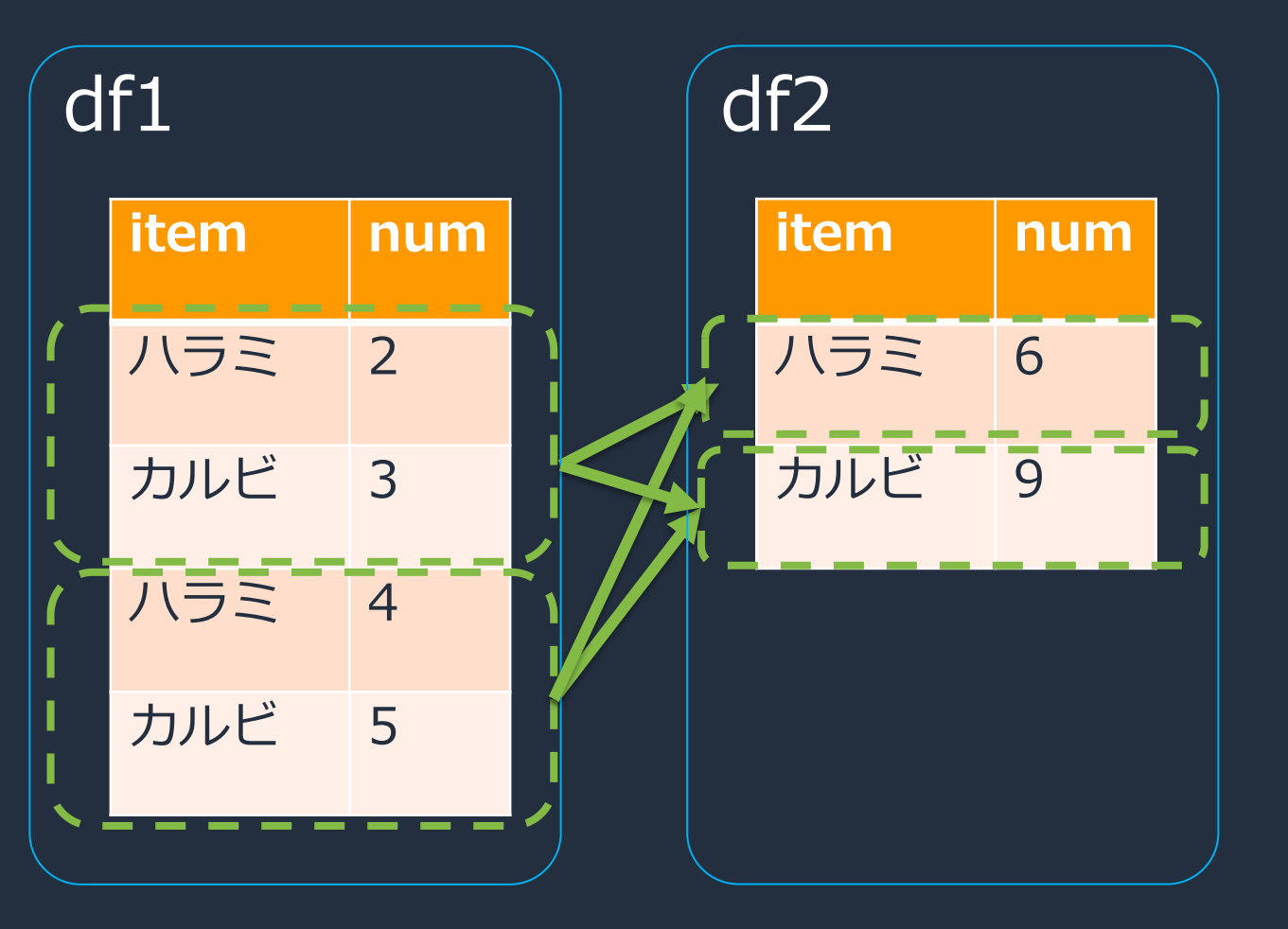

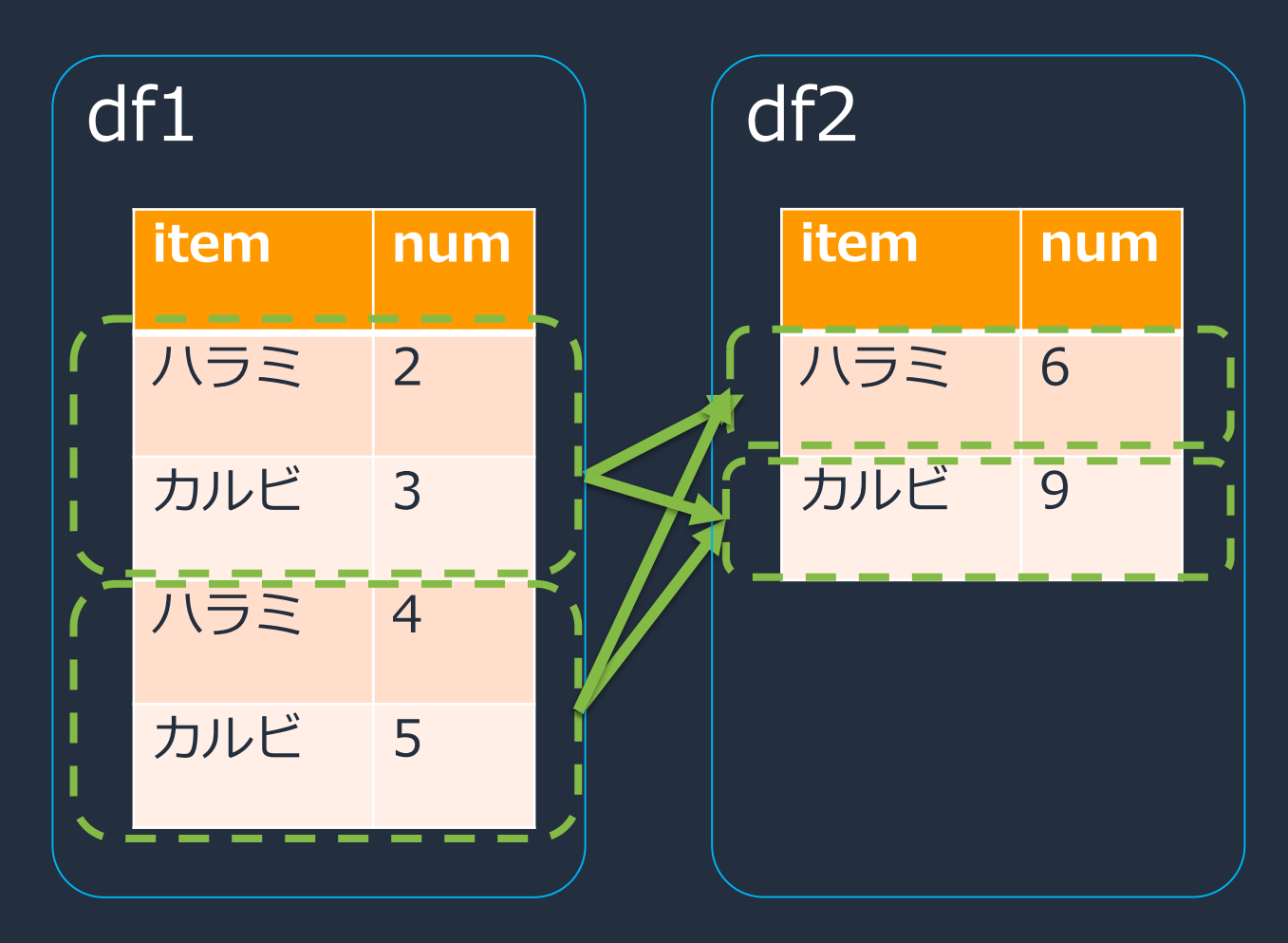

シャッフルが⾏われる例

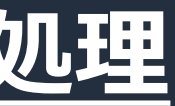

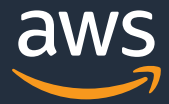

## **シャッフル (タスク間でのデータのやりとり) を 伴う処理と伴わない処理**

## **シャッフルを伴わない処理**

- read
- filter()
- withColumn()
- UDF
- coalesce()

## **シャッフルを伴う処理**

- join()
- groupBy()
- orderBy()
- repartition()

## **Catalyst Query Optimizerによる最適化**

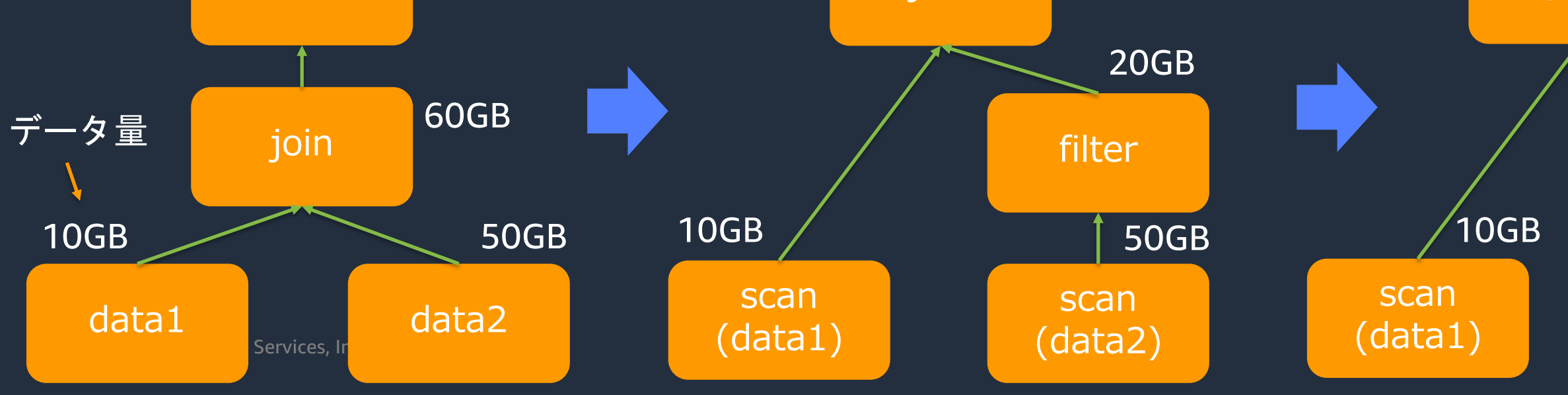

- DataFrameで記述された処理はオプティマイザによって最適化されたRDDに 変換されて実行される
	- $df1 = spark.read.csv('s3://path/to/data1')$ df2 = spark.read.parquet(ʻs3://path/to/data2')  $df3 = df1$ .join( $df2$ ,  $df1$ .col $1 == df2$ .col $1)$  $df4 = df3.filter(df3.col2 == 'meat').select(df3.col3, df3.col5)$ df4.show() filter **Logical Plan Communist Physical Plan** join Physical Plan 20GB 20GB 20GB

## (with storage side optimization)

20GB join 10GB 20GB optimized scan **AWS** (data2)

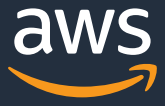

## **PySparkのアーキテクチャ**

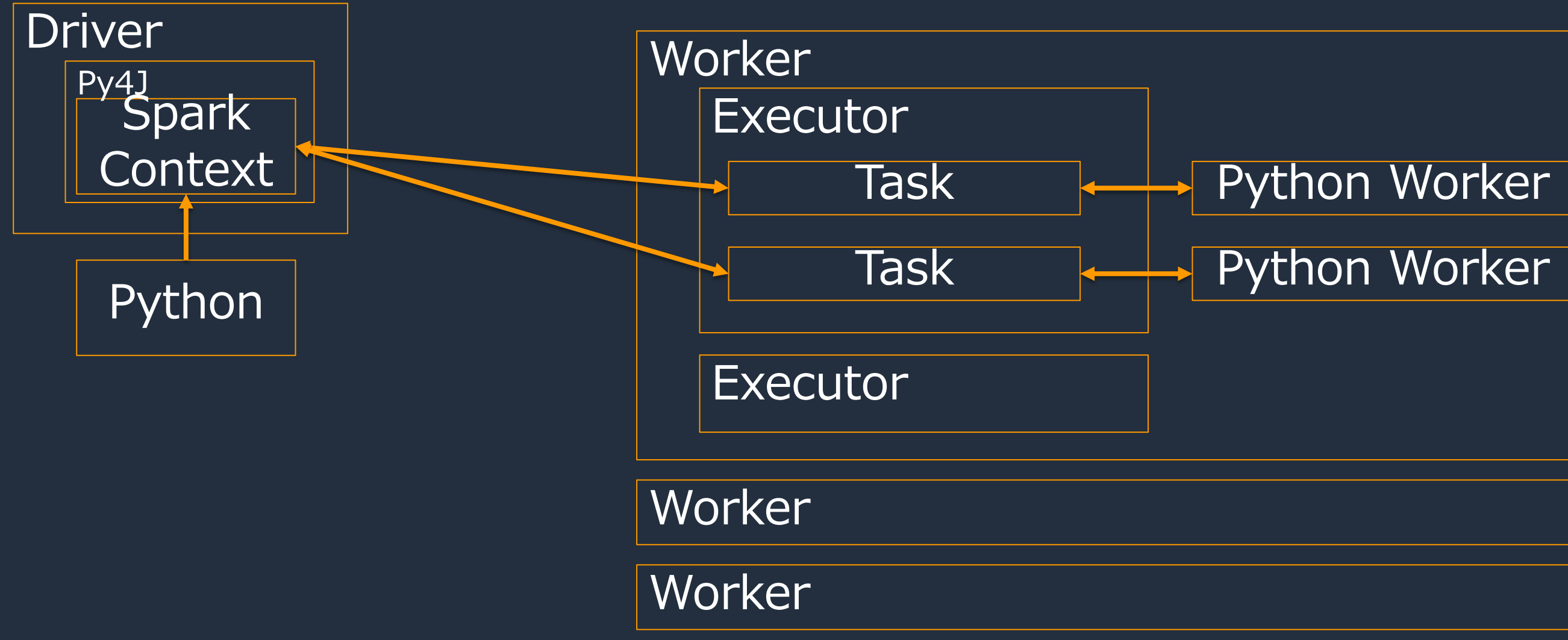

- PySpark DataFrameで記述された処理はJavaのコードに変換されて実行される
- UDFの内容はタスクごとにPythonワーカーが起動してPythonで実行される

© 2021, Amazon Web Services, Inc. or its Affiliates.

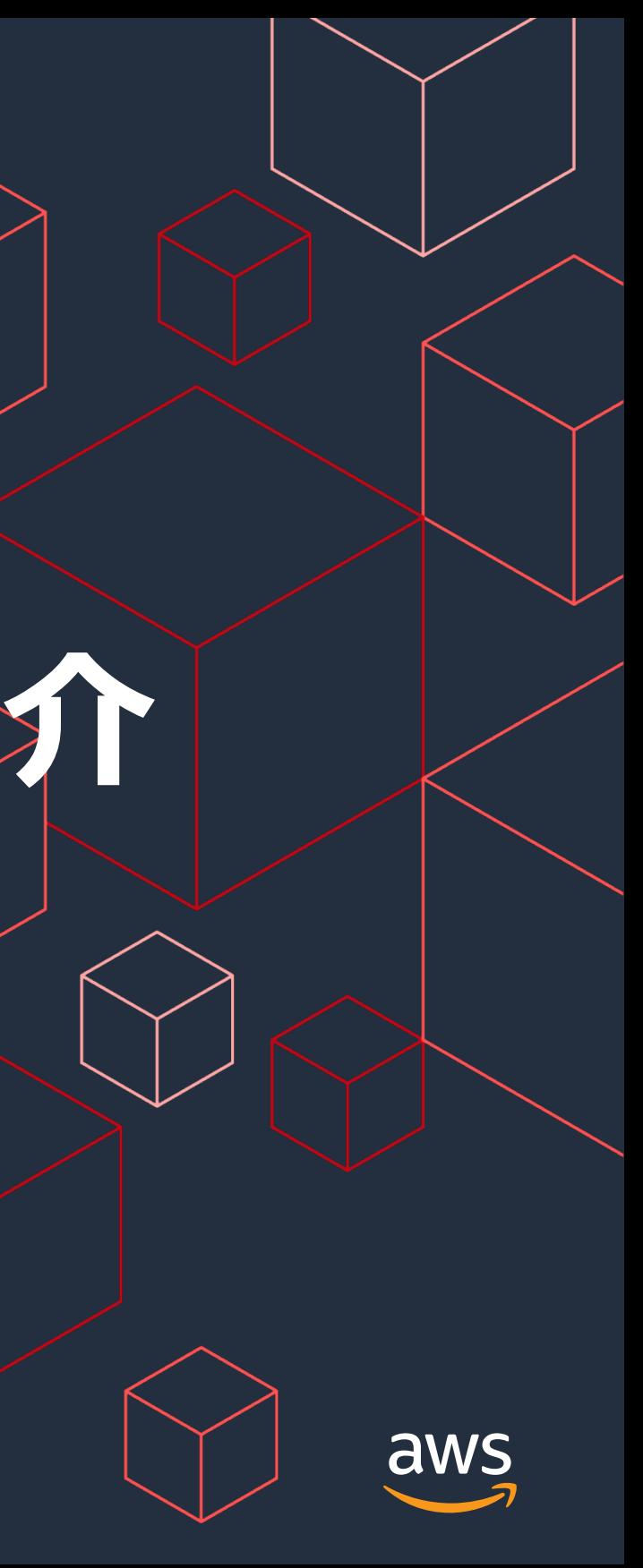

# **AWS Glue固有の機能のご紹介**

- AWS GlueやAmazon Athena、Amazon Redshift Spectrum、Amazon EMRな どからS3やデータベースといったデータソース上のデータにアクセスするとき に必要なメタデータ(テーブル名、列名、S3のパスなど)をもっている
- データカタログにメタデータを作成するにはクローラー、AWS GlueのAPI、 DDL(Amazon Athena/Amazon EMR/Amazon Redshift Spectrum)の3つの 方法が利用可能。
- データソースとして、Amazon DynamoDB、Amazon S3、Amazon Redshift、 Amazon RDS、JDBC接続可能なDB、Amazon Kinesis、HDFSなどが指定可能
- メタストアデータベースの管理が不要の為、運用負荷を低減できる

## **データカタログ**

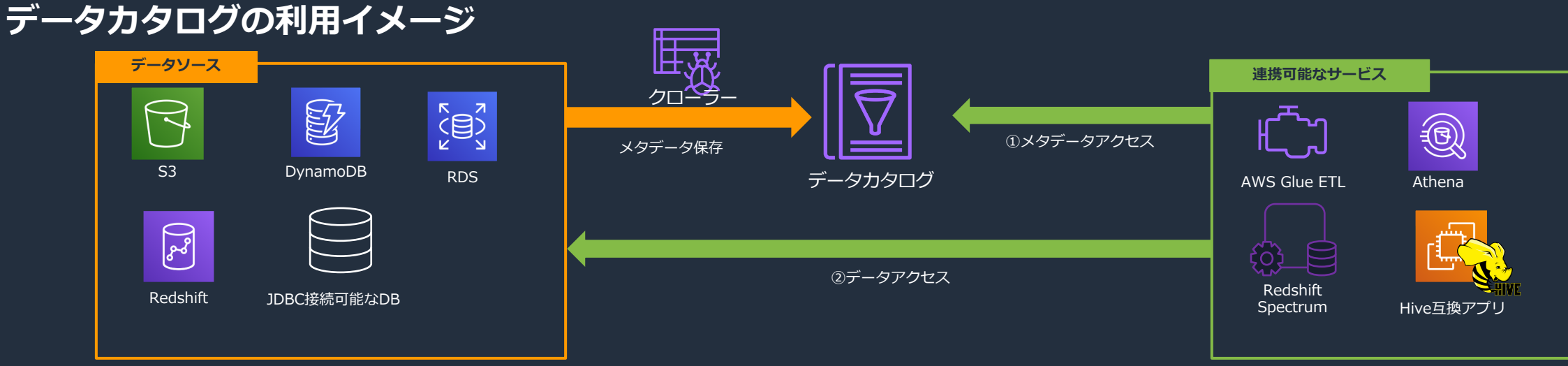

© 2021, Amazon Web Services, Inc. or its Affiliates.

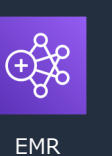

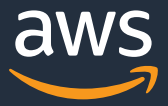

- コンポーネントとしてはDataFrameと同階層に位置し、 相互に変換して利用することができる (fromDF·toDF関数)
- 複数の型の可能性を残して、後で決定できるようにする (Choice型)
- DynamicFrameはデータ全体を表し、DynamicRecordは データ1行を指す

## **DynamicFrame**

⽣データのETL特有の複雑さを吸収するためのAWS Glueの機能

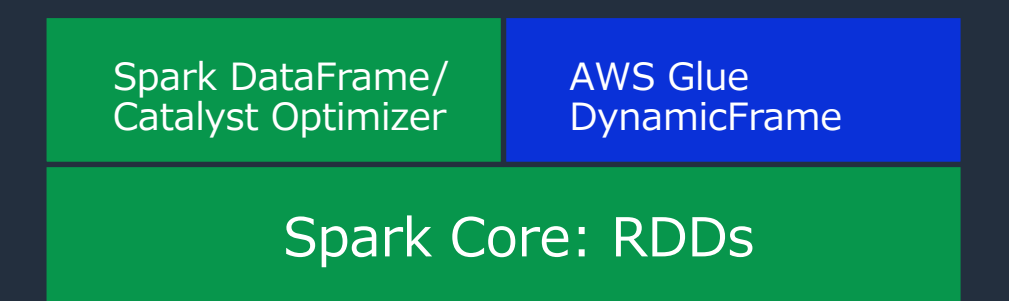

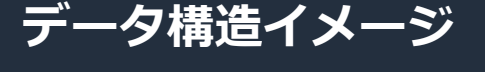

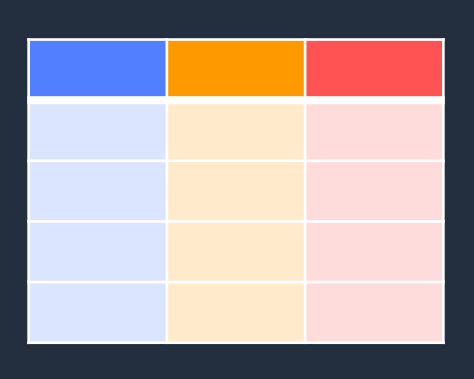

**DynamicFrameの位置付け** DataFrame DataFrame DataFrame Device DynamicFrame

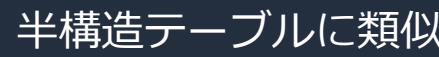

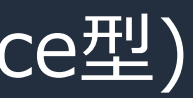

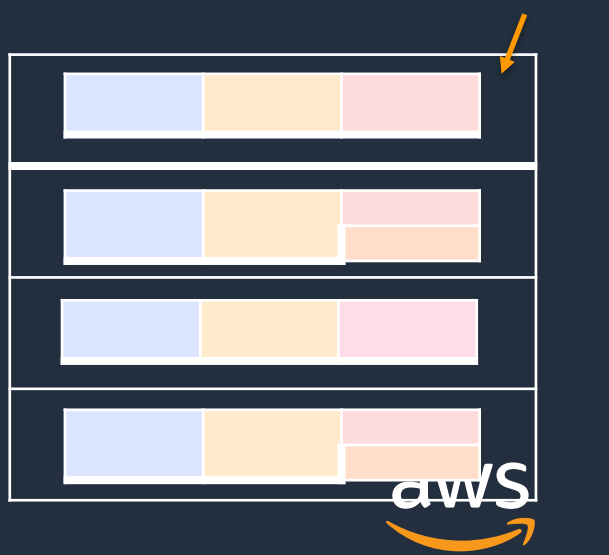

record

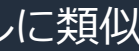

© 2021, Amazon Web Services, Inc. or its Affiliates.

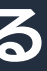

## **Choice型**

### **DynamicFrameの列で複数の型を発見した場合に両方の型を持つことができる**

• ResolveChoiceメソッドで型を解決することが可能

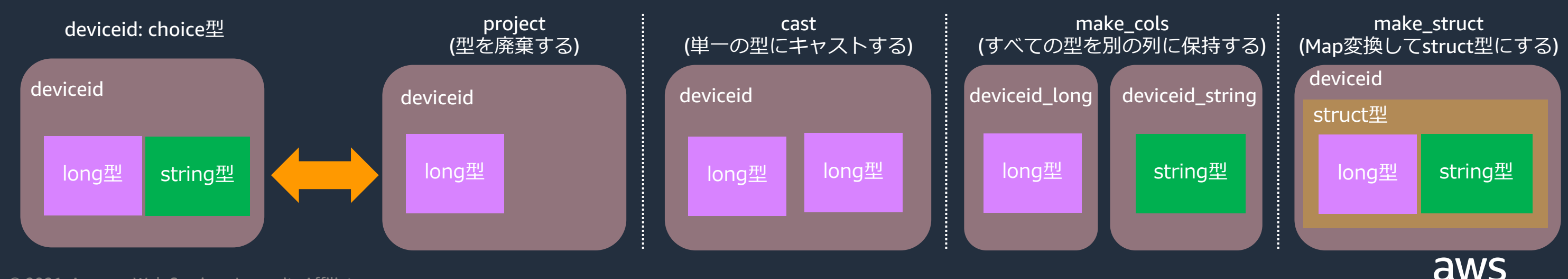

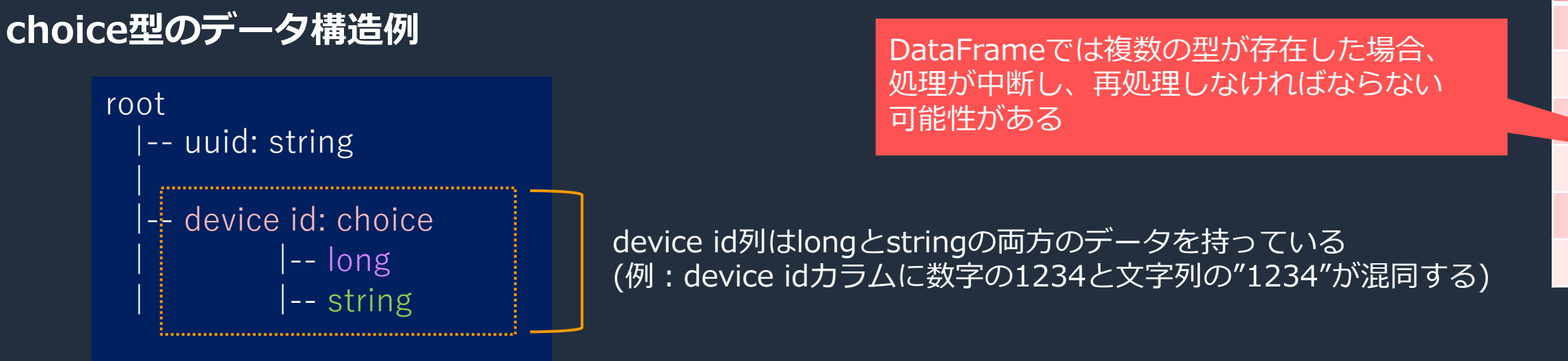

### **ResolveChoiceの実行例**

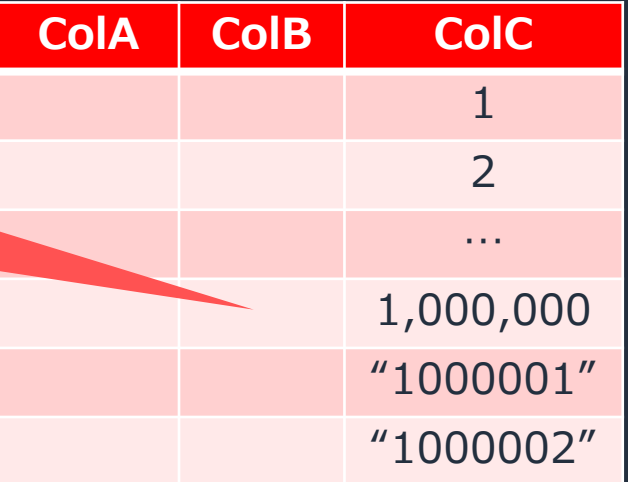

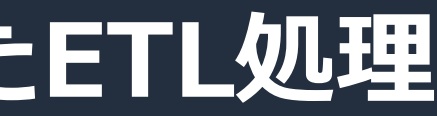

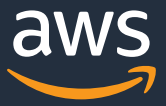

- DynamicFrameはETL処理に強く、DataFrameはテーブル処理に強い
- データ⼊出⼒とそれに伴うETL処理はDynamicFrameで⾏い、テーブル操作はDataFrameで 行う

## **DynamicFrameとDataFrameの特性を⽣かしたETL処理**

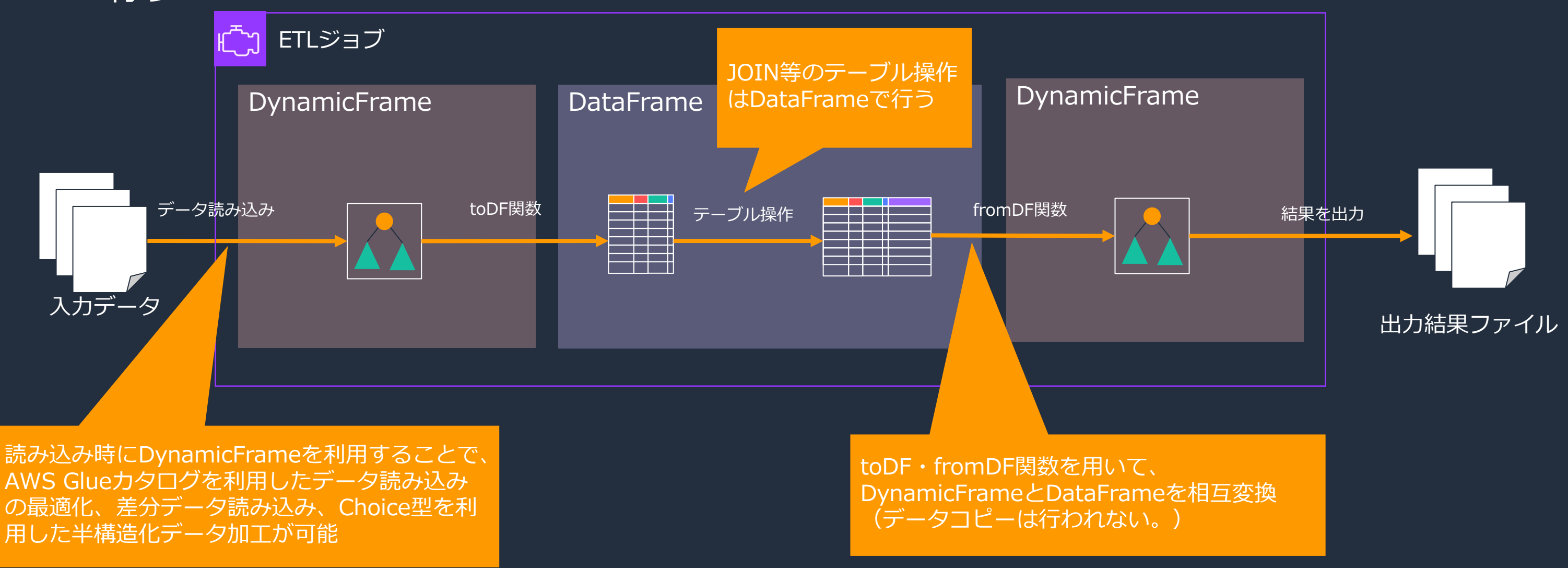

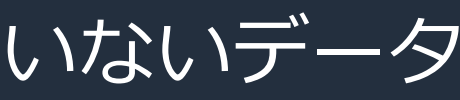

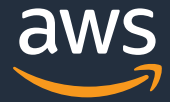

## **ブックマーク機能 定常的なETLを⾏う場合に差分データのみを処理させる機能**

• ファイルのタイムスタンプを利用して、前回ジョブで処理していないデータ のみを処理して、重複処理や重複データを防ぐ

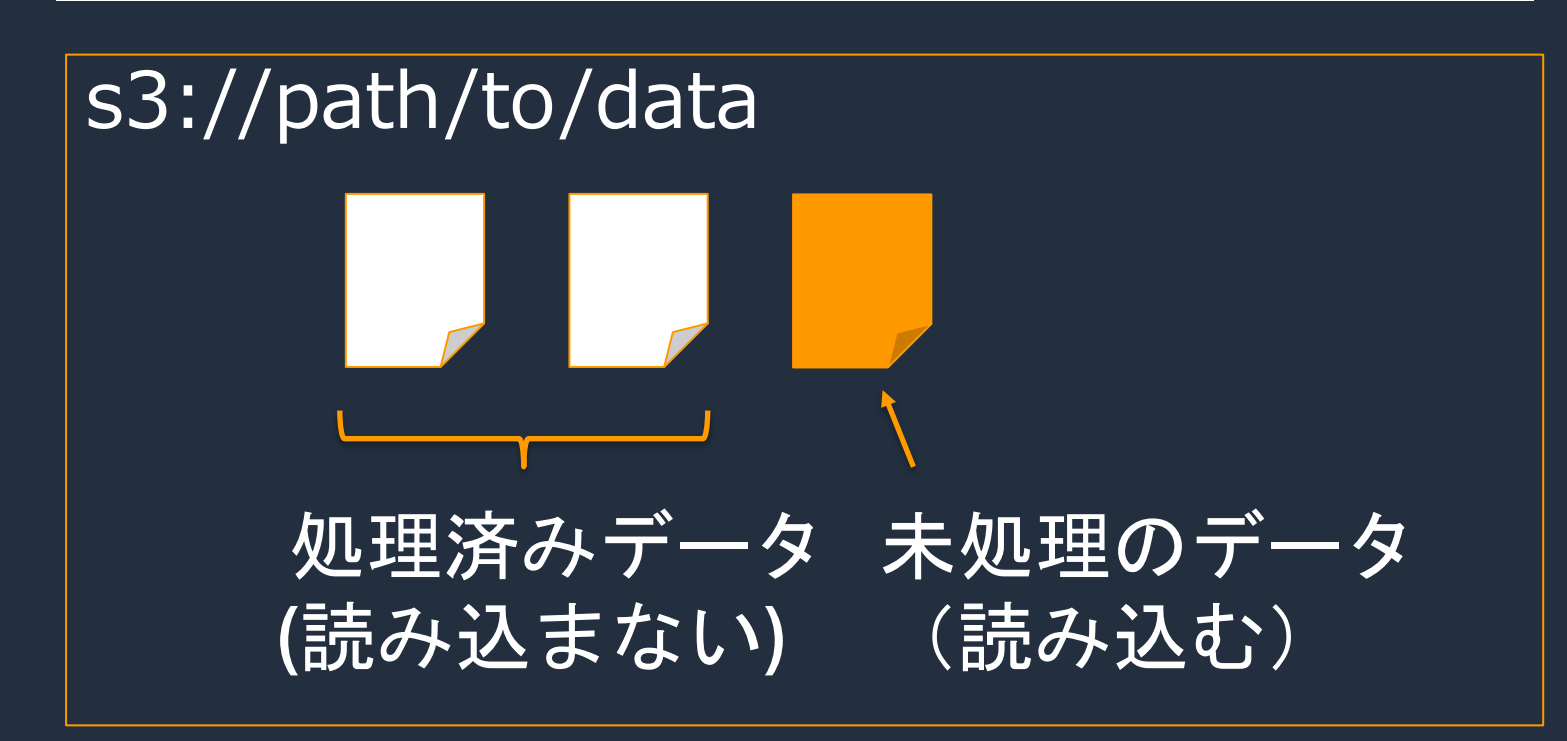

df = spark.read.parquet('s3://path/to/data')

© 2021, Amazon Web Services, Inc. or its Affiliates.

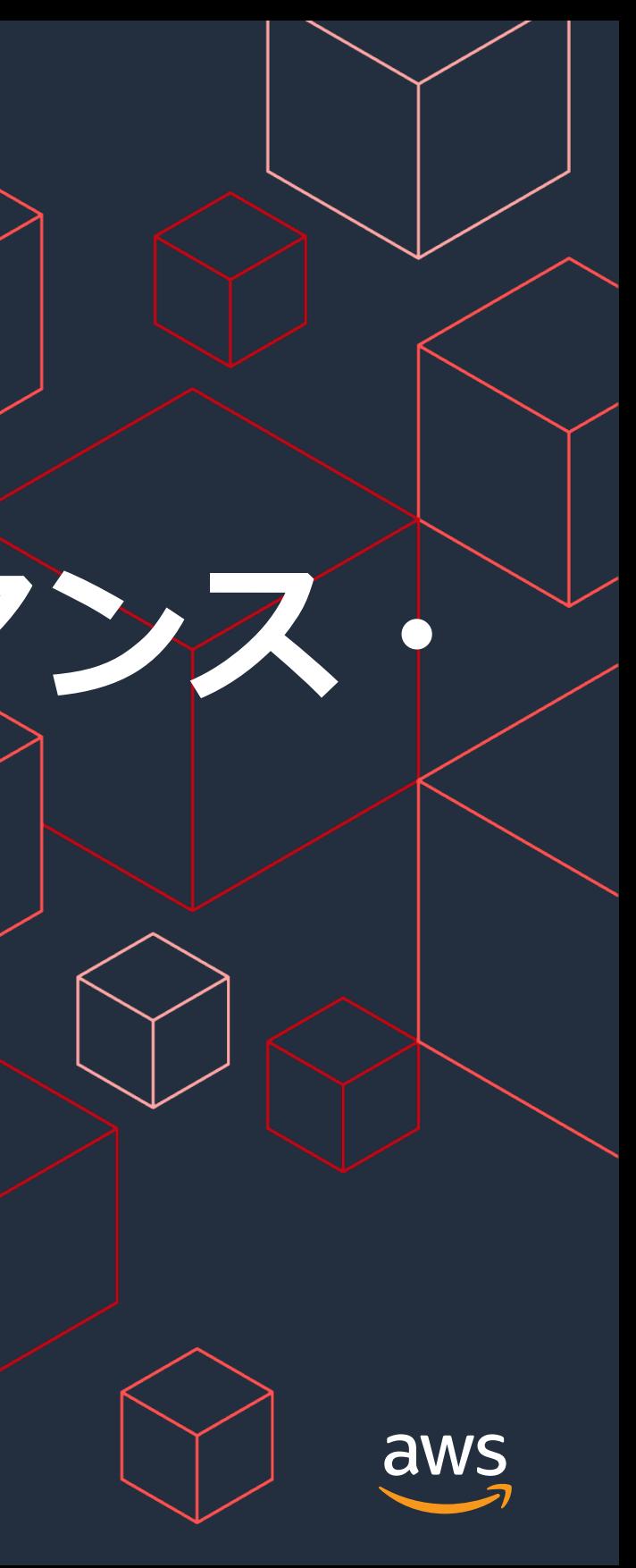

# **AWS Glue ETLのパフォーマンス・ チューニングの進め⽅**

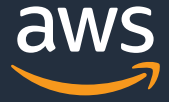

1. パフォーマンス⽬標を決める 2. メトリクスを測定する 3. ボトルネックを特定する 4. ボトルネックの影響を軽減する 5. ⽬標を達成するまで2. から 4. を繰り返す 6. パフォーマンス目標の達成

## **パフォーマンス・チューニングのサイクル**

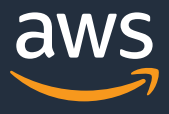

## **AWS Glue/Apache Sparkの特性を理解する**

- 分散処理
	- 「シャッフル」や「データの偏り」など単一プロセスによるアプリケー ションにはないチューニングパターンがある
- 遅延評価
	- Sparkの処理は遅延評価なので、エラーが発生した直前に実行されたAPI ではなくその前段に記述されたAPIでエラーとなっていることがある
- オプティマイザによる最適化の影響
	- Sparkの処理は、内部で最適化が⾏われるので、Spark UIで確認できる実 際の処理が書いたスクリプトのどの部分にあたるのかをひもづけるのが難 しい場合がある。複数のメトリクスを確認して原因を探る必要がある

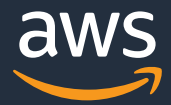

## **AWS GlueにおけるSparkパラメータ**

- 本来Sparkでは、ジョブ実行時のパラメータによるチューニング手段があるが、 AWS Glueはサーバレスサービスであり、Sparkのパラメータを見る前にまずは AWS Glueのベストプラクティスに則ってチューニングを⾏う。
- Sparkパラメータの値を変更する場合は⼗分にテストする。

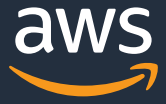

## **⾒るべきメトリクス**

- Spark UI (Spark History Server)
	- Sparkの処理の詳細を確認できる
- ExecutorとDriverのログ
	- ExecutorとDriverのstdout/stderrログを確認できる
- AWS Glue ジョブメトリクス
	- 各ExecutorやDriverノードのCPU/メモリなどのリソース使用状況を確 認できる
- SparkのAPIで得られる統計情報
	- データのサンプルや統計値を確認できる

## **チューニングを⾏うためのジョブ設定**

### Add job

### Configure the job properties

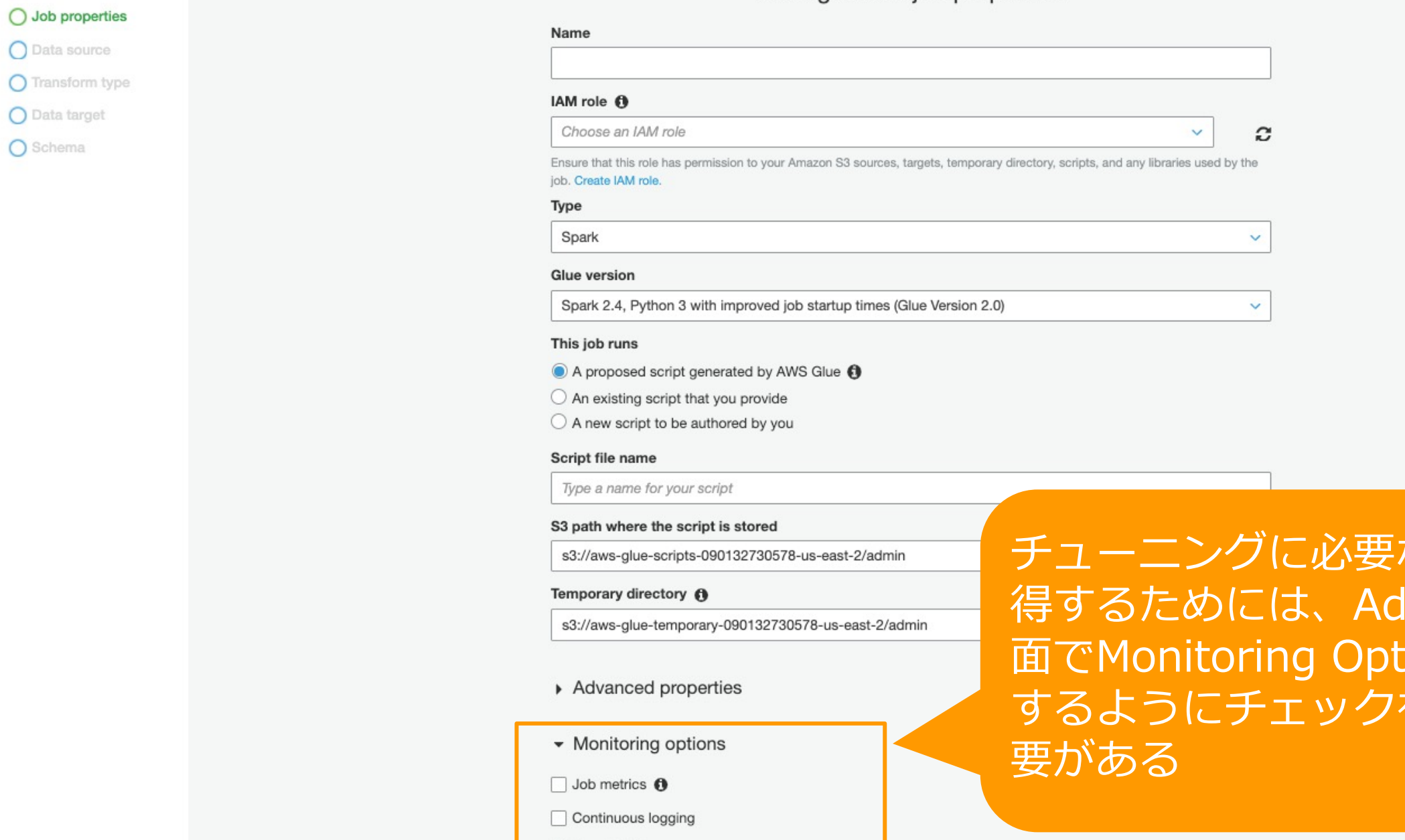

Spark UI <sup>O</sup>

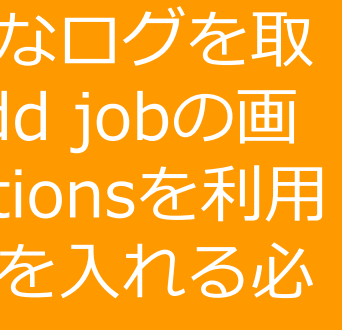

 $\boldsymbol{\mathsf{x}}$ 

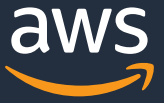

© 2021, Amazon Web Services, Inc. or its Affiliates.

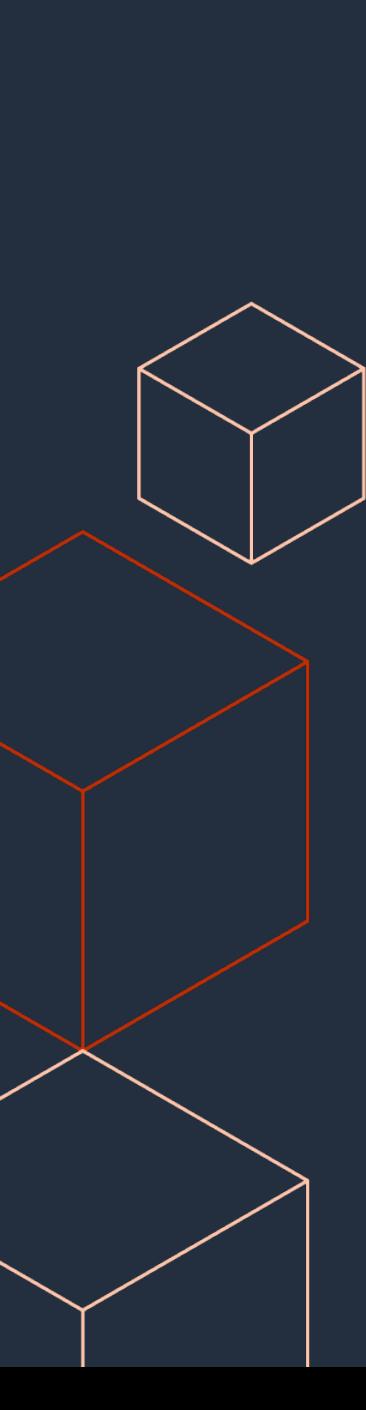

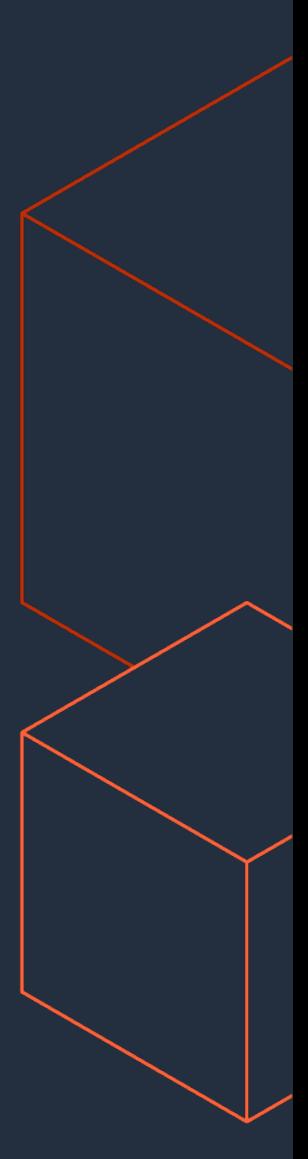

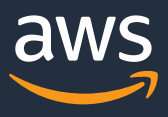

# **Spark UI**

## **Spark History Server**

Add Jobの画面でSpark UIを有効化したときに指定したS3パスにログが出力される 実⾏済みのアプリケーションのログはSpark History Serverを起動することで 可視化できる

Spark History Serverの起動方法はいくつかある。

- AWS CloudFormationを利⽤する
- dockerでローカルPCやEC2上で起動する
- ローカルPCやEC2上にApache Sparkをダウンロード してSpark History Serverを起動する
- EMRを利用する

### CloudFormation

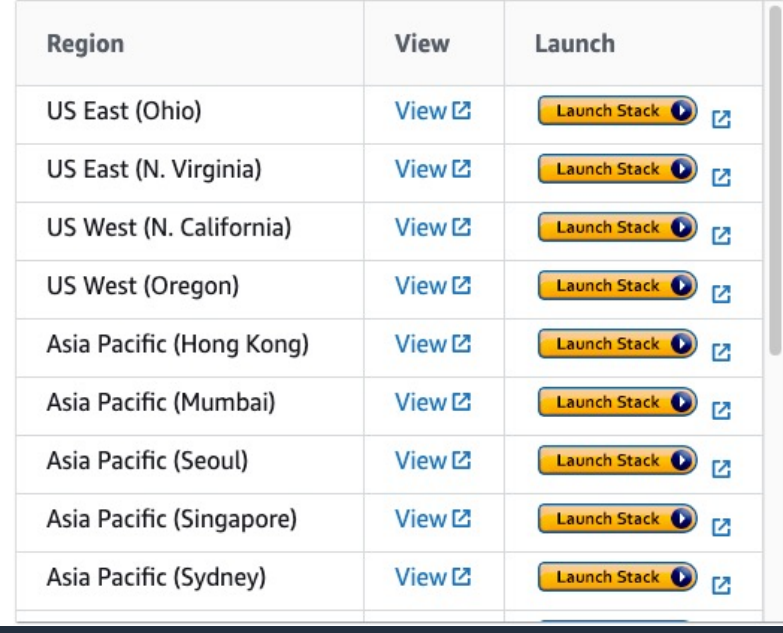

To start the Spark history server and view the Spark UI using AWS

1. Choose one of the Launch Stack buttons in the following table. This launches the stack on the AWS CloudFormation console.

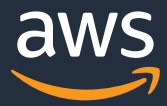

## **Dockerで起動する例**

• Dockerコンテナが起動したら、ブラウサ アクセス

\$ git clone aws-samples/aws-glue-samples

- \$ cd aws-glue-samples/utilities/Spark\_UI/glue-1\_0-2\_0
- \$ docker build -t glue/sparkui:latest .

\$ docker run -itd -e SPARK\_HISTORY\_OPTS="\$SPARK\_HISTORY\_OPT -Dspark.hadoop.fs.s3a.access.key=AWS\_ACCESS\_KEY\_ID -Dspark.ha 18080:18080 glue/sparkui:latest "/opt/spark/bin/spark-class org.apa

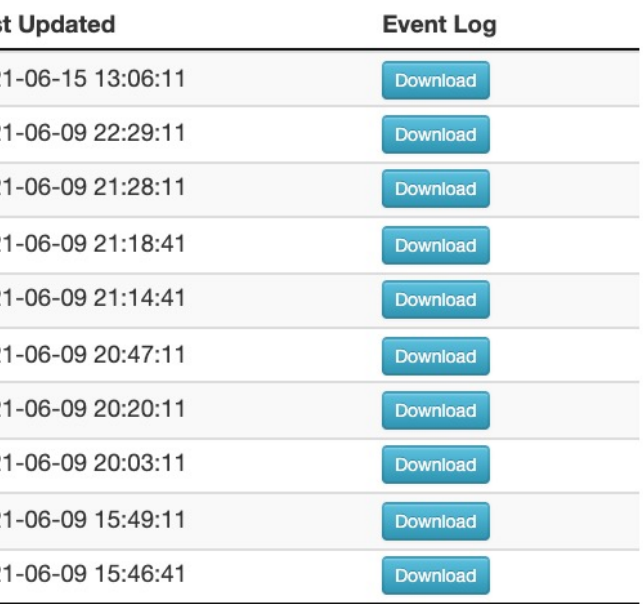

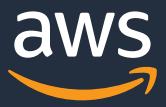

## **Spark History Server**

 $\overrightarrow{\text{Sportk}}_{2.4.3}$ **History Server** 

Event log directory: s3a://glueworkshop-chie/sparkeventlogs

There are 990 event log(s) currently being processed which may result in additional applications getting listed on this page. Refresh the page to view updates.

Client local time zone: Asia/Tokyo

### クリックするとそのアプリケーションの詳細へ

### アプリケーションの実⾏時間を確認

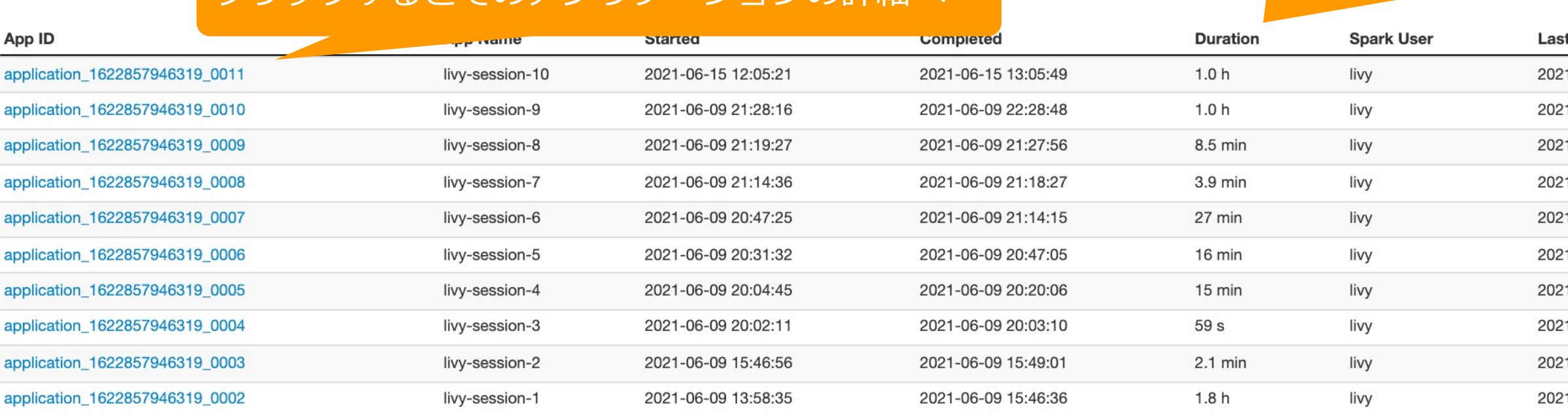

Showing 1 to 10 of 10 entries

Show incomplete applications

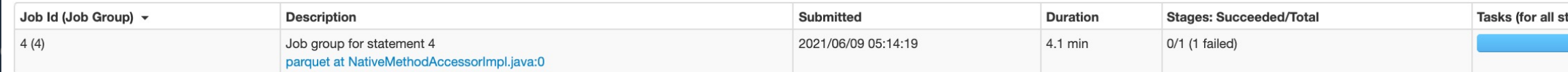

livy-session-1 application UI

## **アプリケーションで実⾏されたジョブ⼀覧**

 $S\overline{\rho}$ ark $\overline{\sigma}$ <sub>2.4.3</sub>

Jobs Stages Storage Environment Executors SQL

成功したジョブー覧

### Spark Jobs<sup>(?)</sup>

User: livy Total Uptime: 1.8 h **Scheduling Mode: FIFO Completed Jobs: 20 Failed Jobs: 1** 

▶ Event Timeline

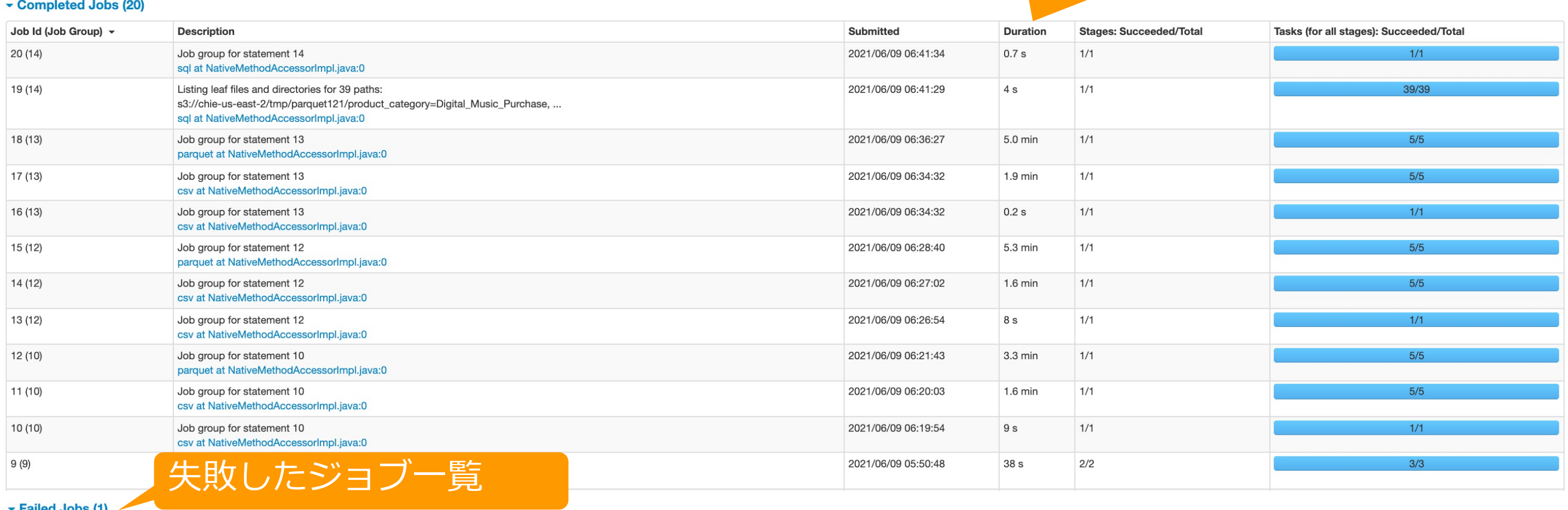

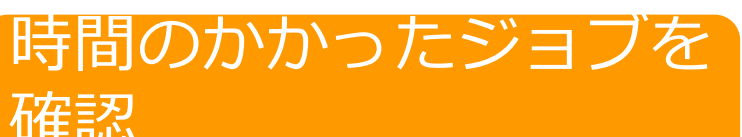

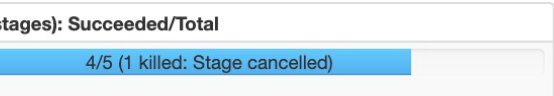

確認

▼ Failed Jobs (1)

## ジョブの中身の確認

 $S\overline{\rho}$ ark $_{2.4.3}$ Jobs Stages Storage Environment Executors SQL

### Details for Job 1

Status: FAILED Job Group: 18 **Completed Stages: 1 Skipped Stages: 1** Failed Stages: 1

Event Timeline

DAG Visualization

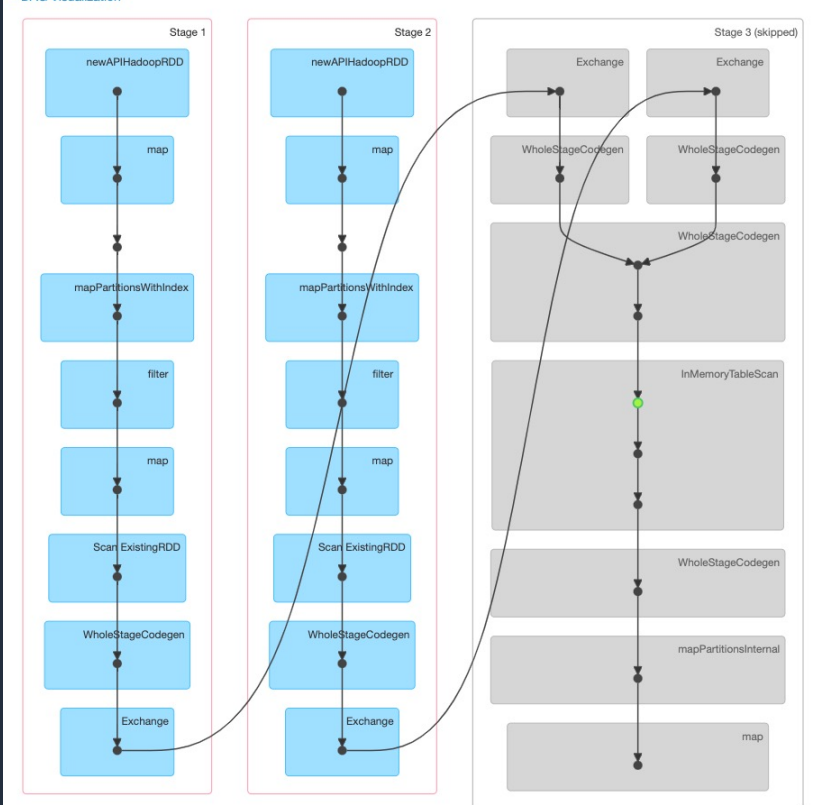

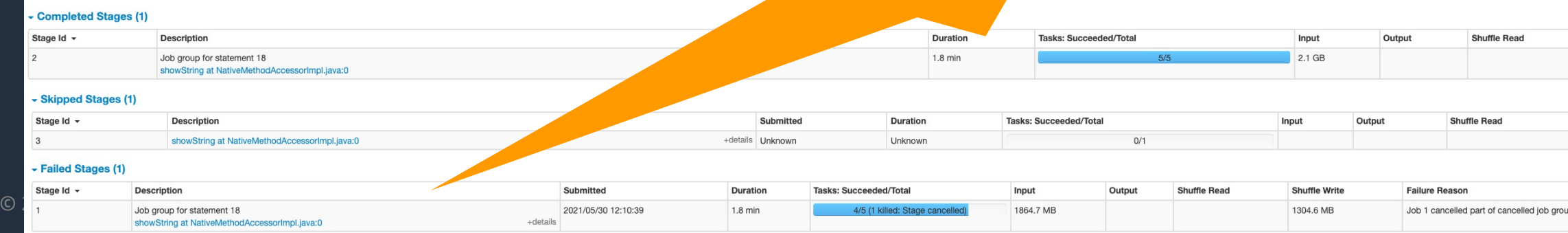

livy-session-25 application UI

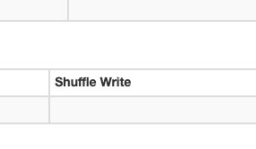

Shuffle Write 11.6 KB

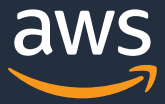

up 18

### Failしていたり時間のかかっている Failしていたり時間のかかっている St<mark>udy</mark><br>Stage(1999年) Stageを確認

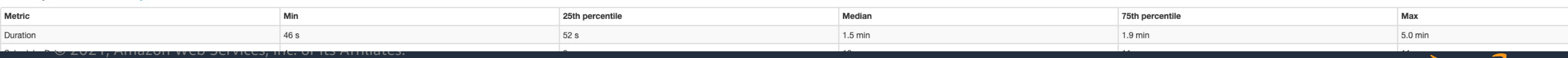

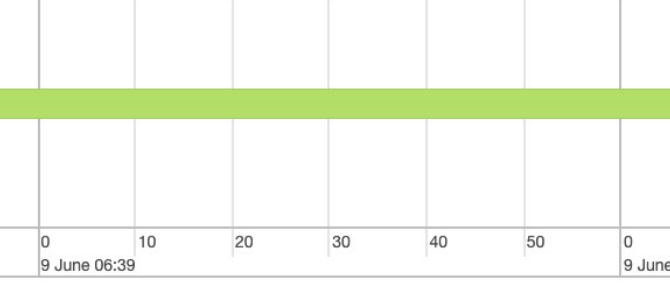

## Stageの中身の確認

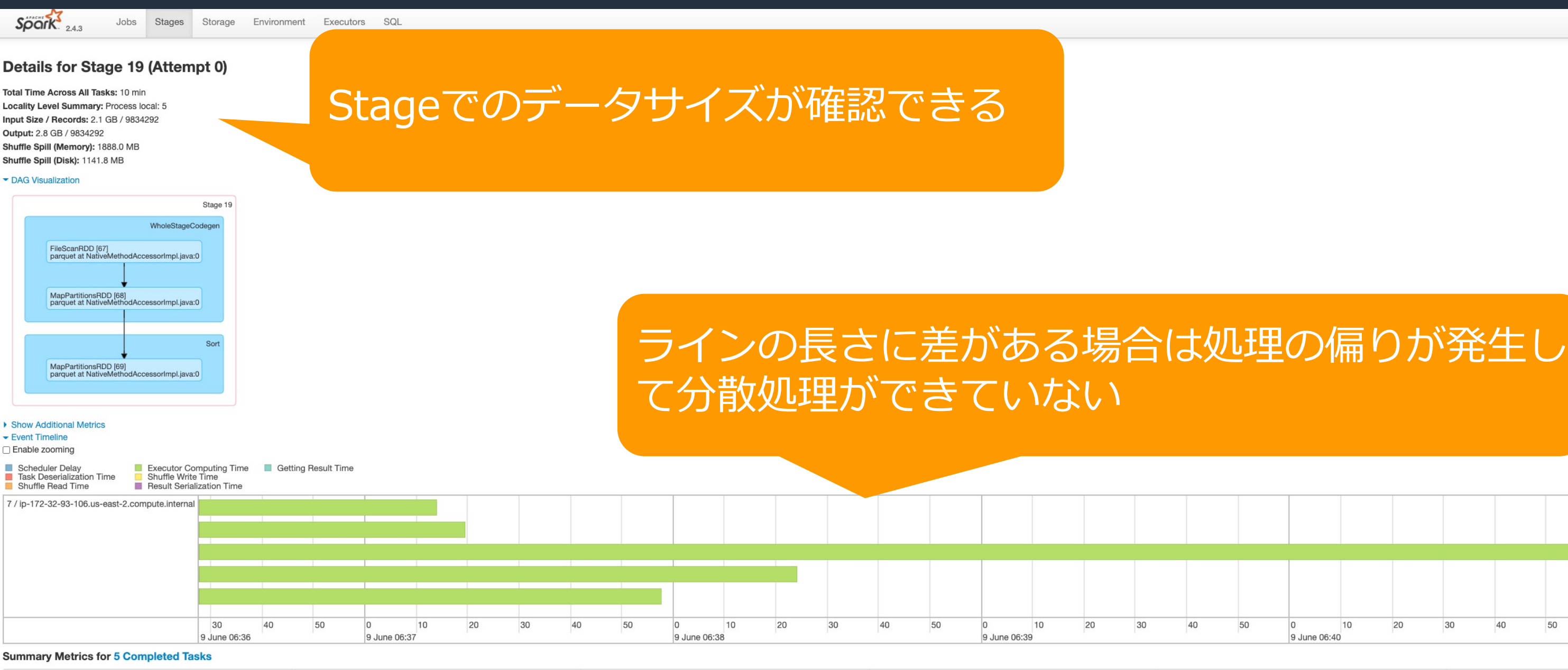

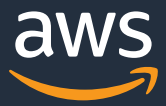

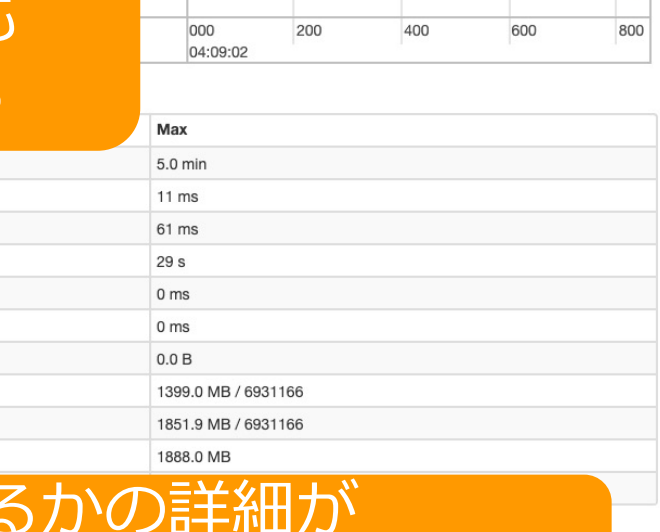

## Stageの中身の確認(続き)

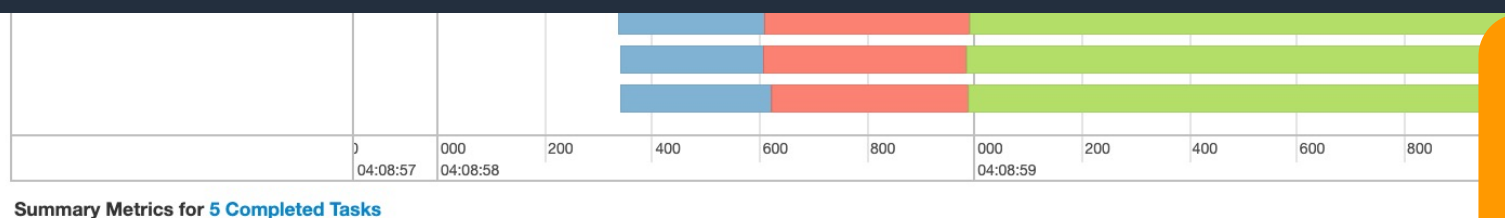

### 上記のEvent Timelineの他に Summary MetricsやTasksでも 処理の偏りの状況が確認できる

確認できる

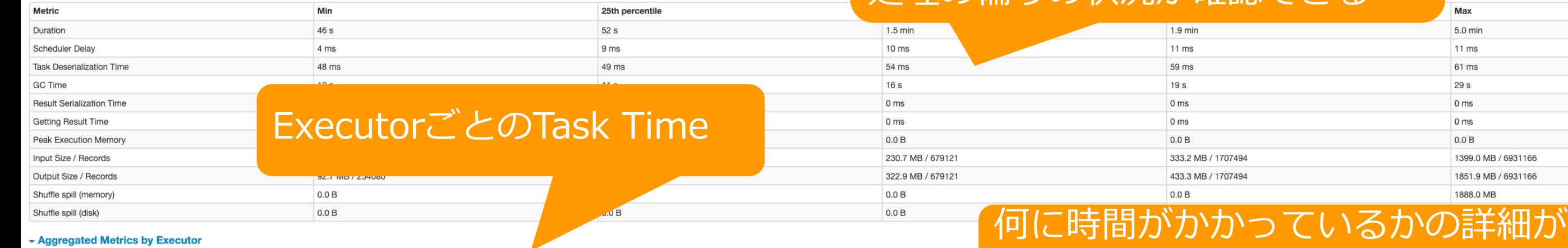

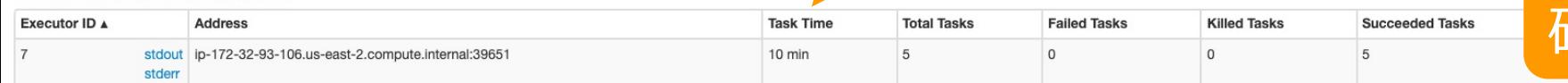

### $\overline{\phantom{a}}$  Tasks (5)

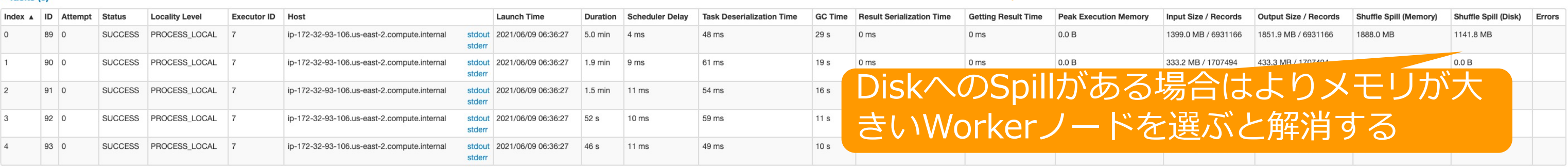

# **Failしているタスクのdetailを見る** detailsをクリックして

### $-$ Tasks (86)

© 2021, Amazon Web Services, Inc. or its Affiliates.

# 詳細を確認

tasks) Reason: Container from a bad node: container 1621981678428 0004 01 000013 on  $+$ details lagnostics: Container killed on request. Exit code is 137 running tasks) Reason: Container from a bad node: .<br>0-47.us-east-2.compute.internal. Exit status: 137. Diagnostics: Container killed

asks) Reason: Container from a bad node: container 1621981678428 0004 01 000006 on killed on request. Exit code is 137  $+$ details rom a bad node: container 1621981678428 0004 01 000009 on on request. Exit code is 137 +details rom a bad node: container\_1621981678428\_0004\_01\_000013 on d on request. Exit code is 137  $+$ details

asks) Reason: Container from a bad node: container\_1621981678428\_0004\_01\_000006 on  $+$ details liagnostics: Container killed on request. Exit code is 137

tasks) Reason: Container from a bad node: container\_1621981678428\_0004\_01\_000026 on +details liagnostics: Container killed on request. Exit code is 137

tasks) Reason: Container from a bad node: container 162198  $1.01.000021 or$ 

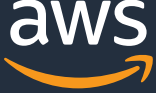

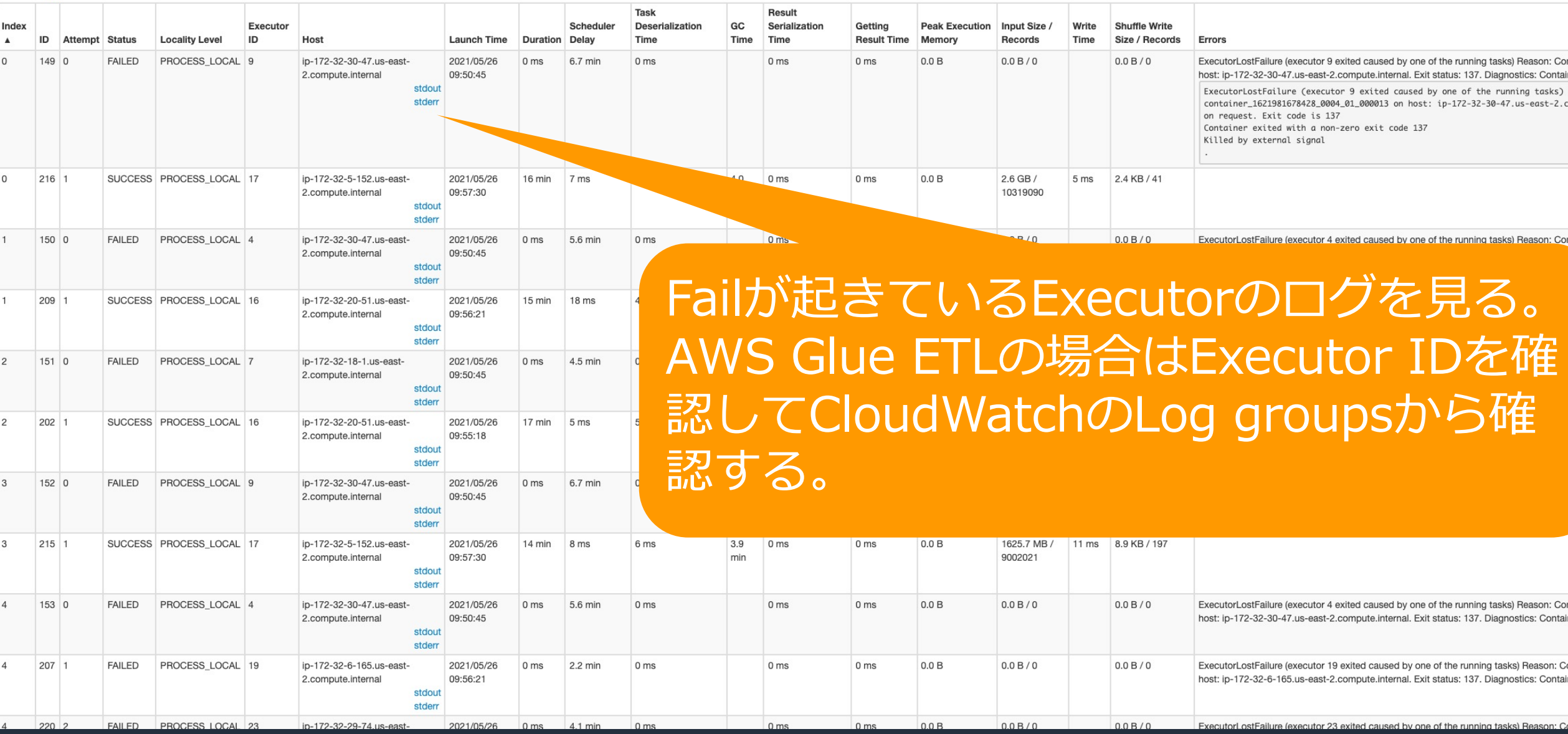

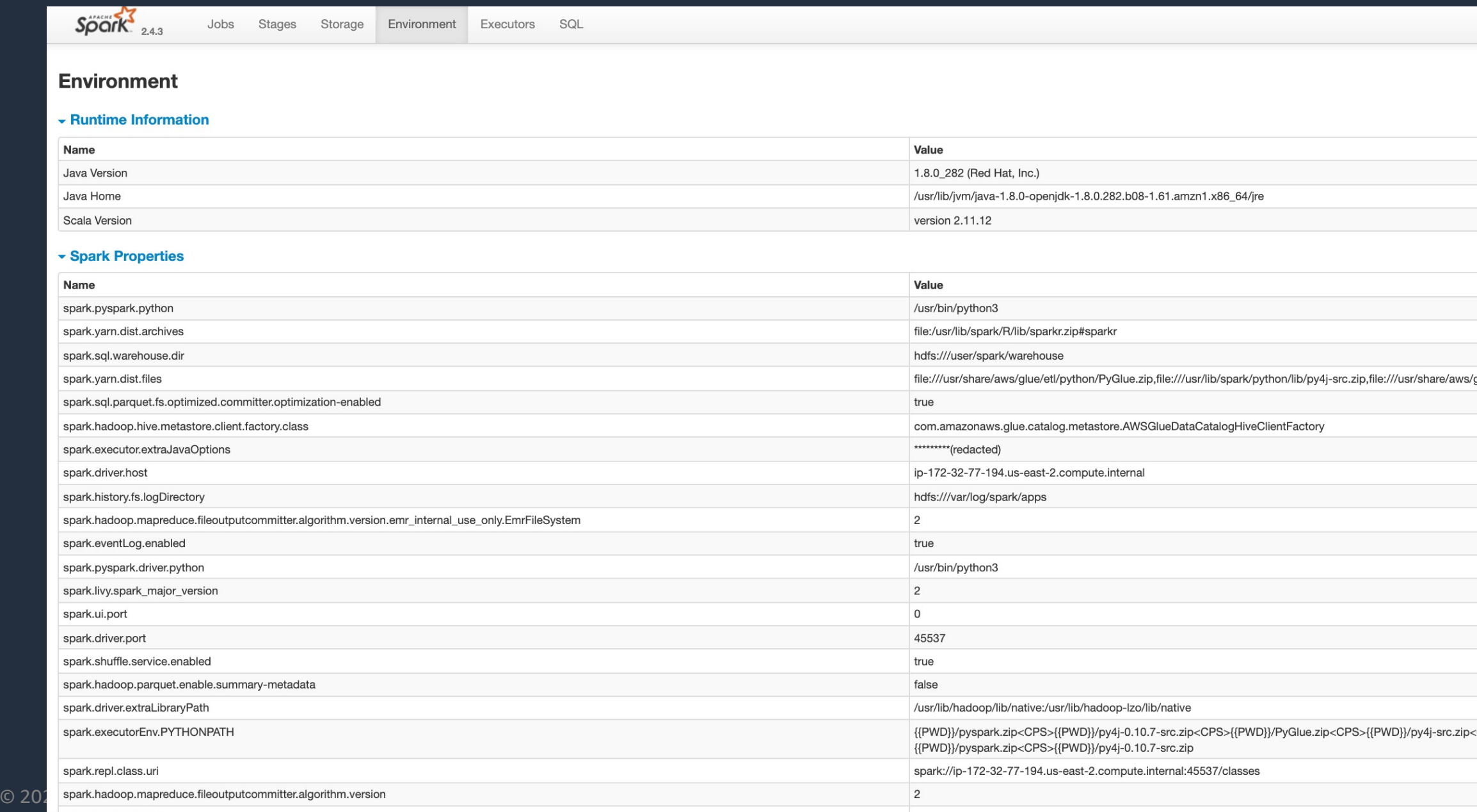

livy-session-1 application UI

glue/libs/pyspark.zip

<CPS>{{PWD}}/pyspark.zip<CPS>

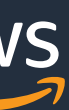

## Sparkアプリケーション実行時の環境設定の一覧

### • Sparkのオプションなどが確認できる

## DriverとExecutorのノード一覧

 $\overrightarrow{\text{Sport}}_{2.4.3}$ 

Jobs Stages Storage Environment Executors SQL

### **Executors**

### **Summary**

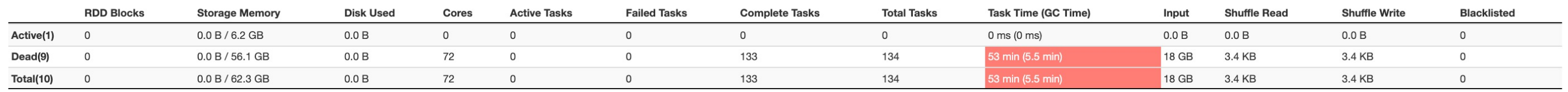

### **Executors**

Show  $20 \times$  entries

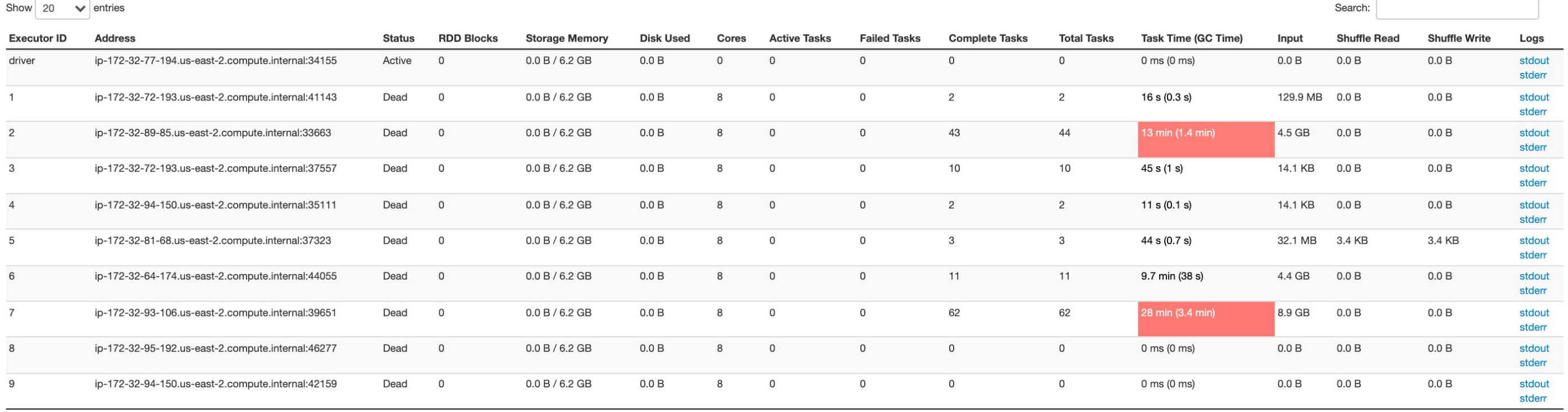

Showing 1 to 10 of 10 entries

© 2021, Amazon Web Services, Inc. or its Affiliates.

livy-session-1 application UI

Previous  $1$ 

**Next** 

# explain ADI ヒハナエなお、宇唿に

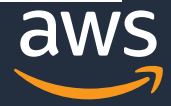

## **Spark SQLのクエリ実⾏プランの確認**

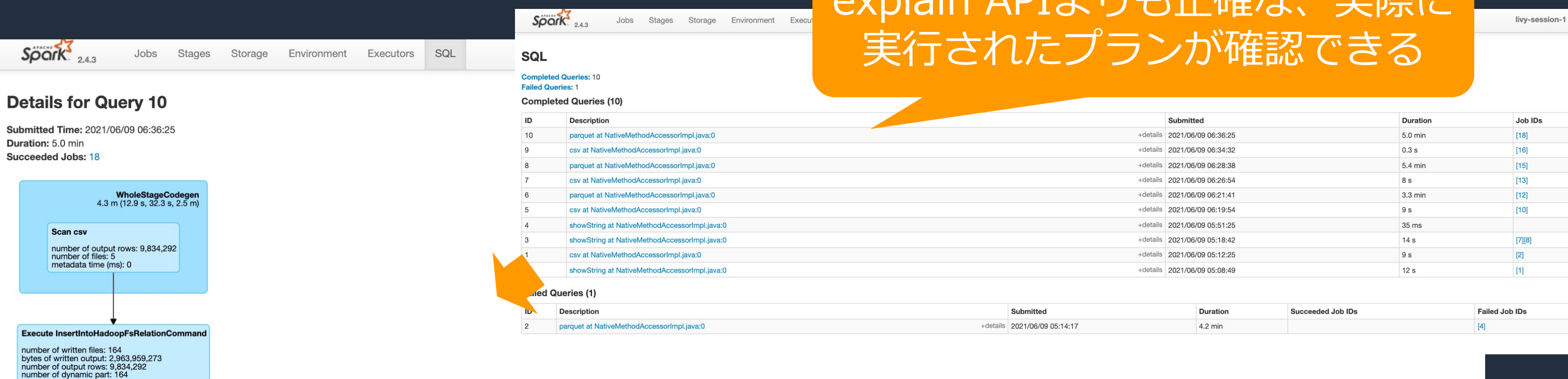

### $\blacktriangleright$  Details

### == Parsed Logical Plan ==

'InsertIntoHadoopFsRelationCommand s3://chie-us-east-2/tmp/parquet122, false, ['product\_category], Parquet, Map(path -> s3://chie-us-east-2/tmp/parquet122), Overwrite, [marketplace, customer\_id, review\_id, product\_id, prod helpful\_votes, total\_votes, vine, verified\_purchase, review\_headline, review\_body, review\_date]

+- Relation[marketplace#1336,customer\_id#1337,review\_id#1338,product\_id#1338,product\_parent#1340,product\_parent#1340,product\_citle#1341,product\_citle#1341,product\_citle#1341,product\_citle#1341,product\_citegory#1343,helpful

### == Analyzed Logical Plan ==

InsertIntoHadoopFsRelationCommand s3://chie-us-east-2/tmp/parquet122, false, [product\_category#1342], Parquet, Map(path -> s3://chie-us-east-2/tmp/parquet122), Overwrite, [marketplace, customer\_id, review\_id, product\_paren helpful\_votes, total\_votes, vine, verified\_purchase, review\_headline, review\_body, review\_date]

+- Relation[marketplace#1336,customer\_id#1337,review\_id#1338,product\_id#1338,product\_parent#1340,product\_parent#1340,product\_citle#1341,product\_citle#1341,product\_citle#1341,product\_citle#1344,toral\_votes#1344,total\_votes#

### == Optimized Logical Plan ==

InsertIntoHadoopFsRelationCommand s3://chie-us-east-2/tmp/parquet122, false, [product\_category#1342], Parquet, Map(path -> s3://chie-us-east-2/tmp/parquet122), Overwrite, [marketplace, customer\_id, review\_id, product\_id, p helpful\_votes, total\_votes, vine, verified\_purchase, review\_headline, review\_body, review\_date]

+- Relation[marketplace#1336,customer\_id#1337,review\_id#1338,product\_id#1338,product\_parent#1340,product\_parent#1340,product\_citile#1341,product\_cite=21340,product\_cite=21343,helpful\_votes#1344,total\_votes#1345,vine#1346,v

### $==$  Physical Plan  $==$

Execute InsertIntoHadoopFsRelationCommand InsertIntoHadoopFsRelationCommand s3://chie-us-east-2/tmp/parquet122, false, [product\_category#1342], Parquet, Map(path -> s3://chie-us-east-2/tmp/parquet122), Overwrite, [marketpl product\_title, product\_category, star\_rating, helpful\_votes, total\_votes, vine, verified\_purchase, review\_headline, review\_body, review\_date]

+- \*(1) FileScan csv [marketplace#1336,customer\_id#1337,review\_id#1338,product\_id#1338,product\_parent#1340,product\_title#1341,product\_category#1342,star\_rating#1343,helpful\_votes#1344,total\_votes#1345,vine#1346,verified\_pu Batched: false, Format: CSV, Location: InMemoryFileIndex[s3a://amazon-reviews-pds/tsv/amazon\_reviews\_multilingual\_DE\_v1\_00.tsv.gz, s3a:/..., PartitionFilters: [], PushedFilters: [], ReadSchema: struct<marketplace:string,customer\_id:int,review\_id:string,product\_id:string,product\_parent:int,p...

© 2021, Amazon Web Services, Inc. or its Affiliates.

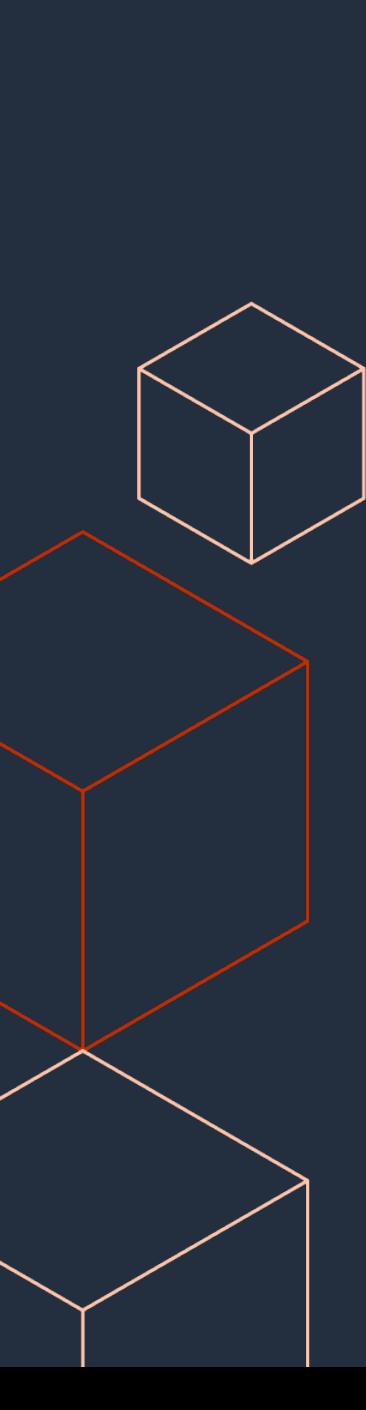

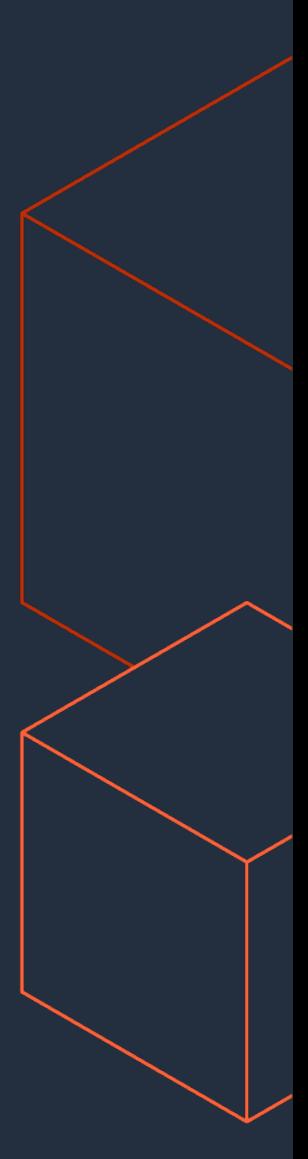

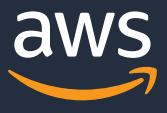

# **ExecutorとDriverのログ**

## **CloudWatchのLog groupsを確認**

## ※Add Jobの画面でContinuous Logging を

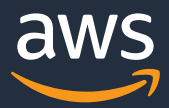

有効化したときに出力される

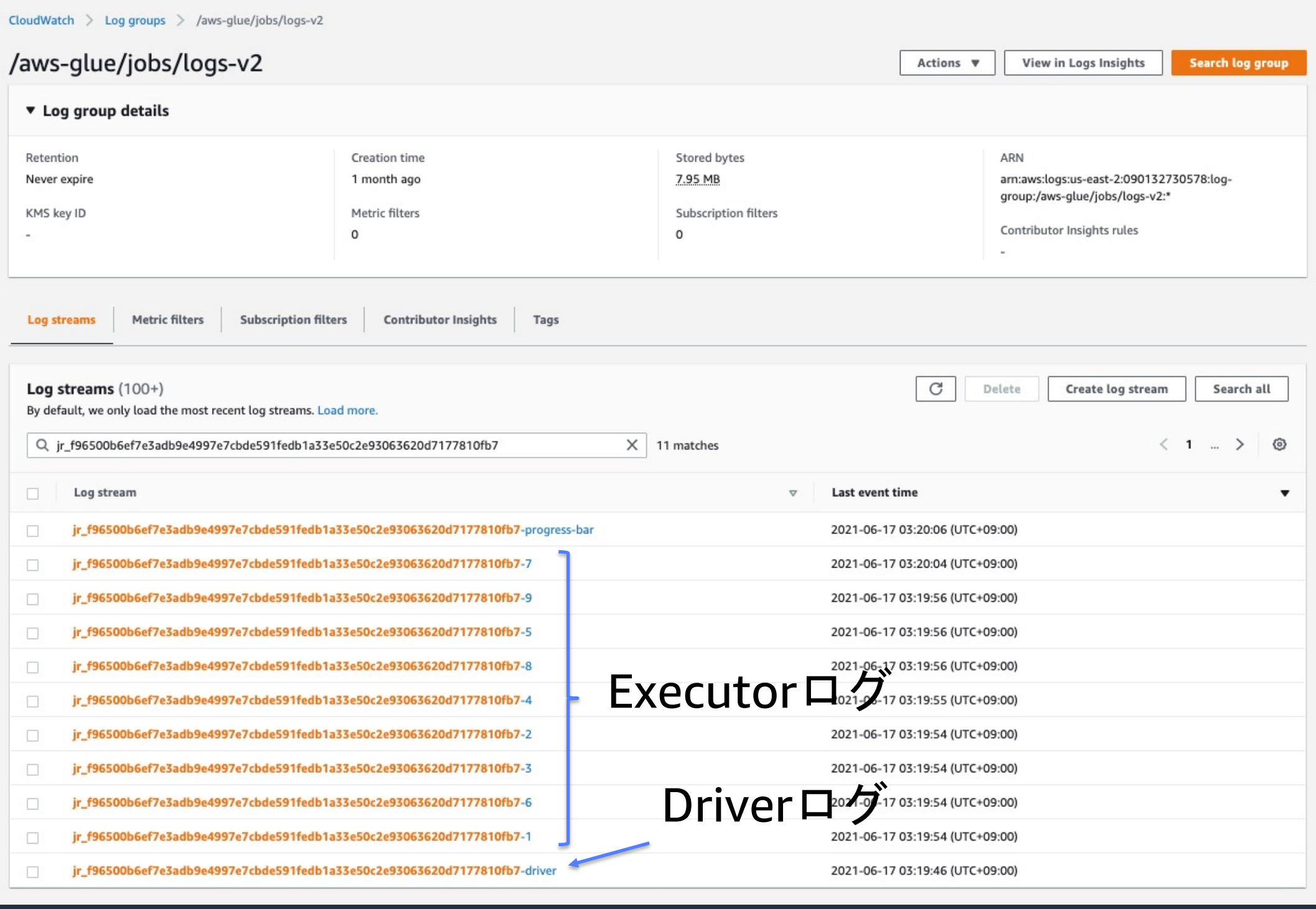

© 2021, Amazon Web Services, Inc. or its Affiliates.

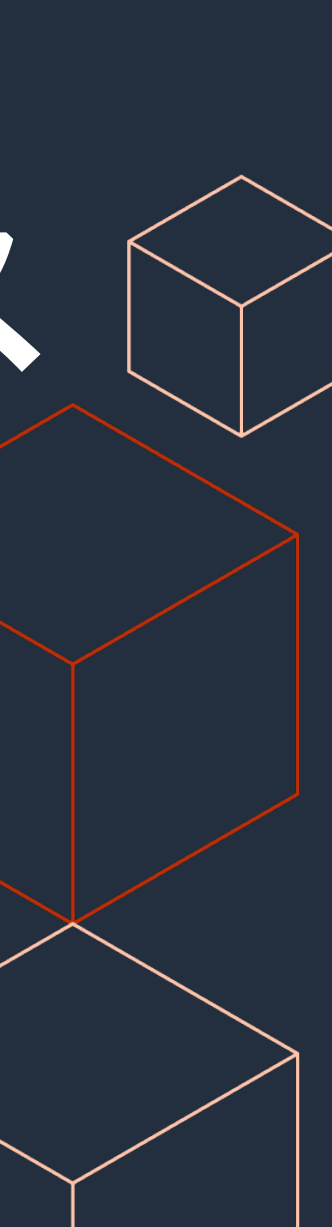

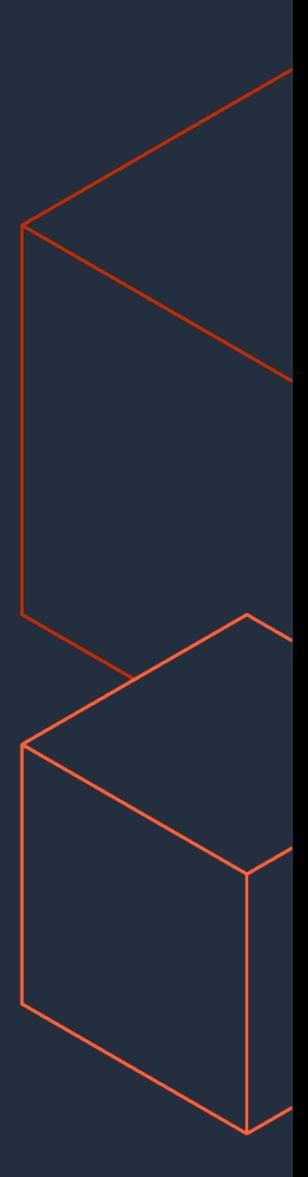

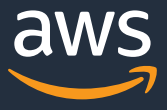

# **AWS Glue ジョブメトリクス**

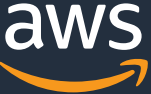

## ExecutorやDriverのリソース使用状況を確認

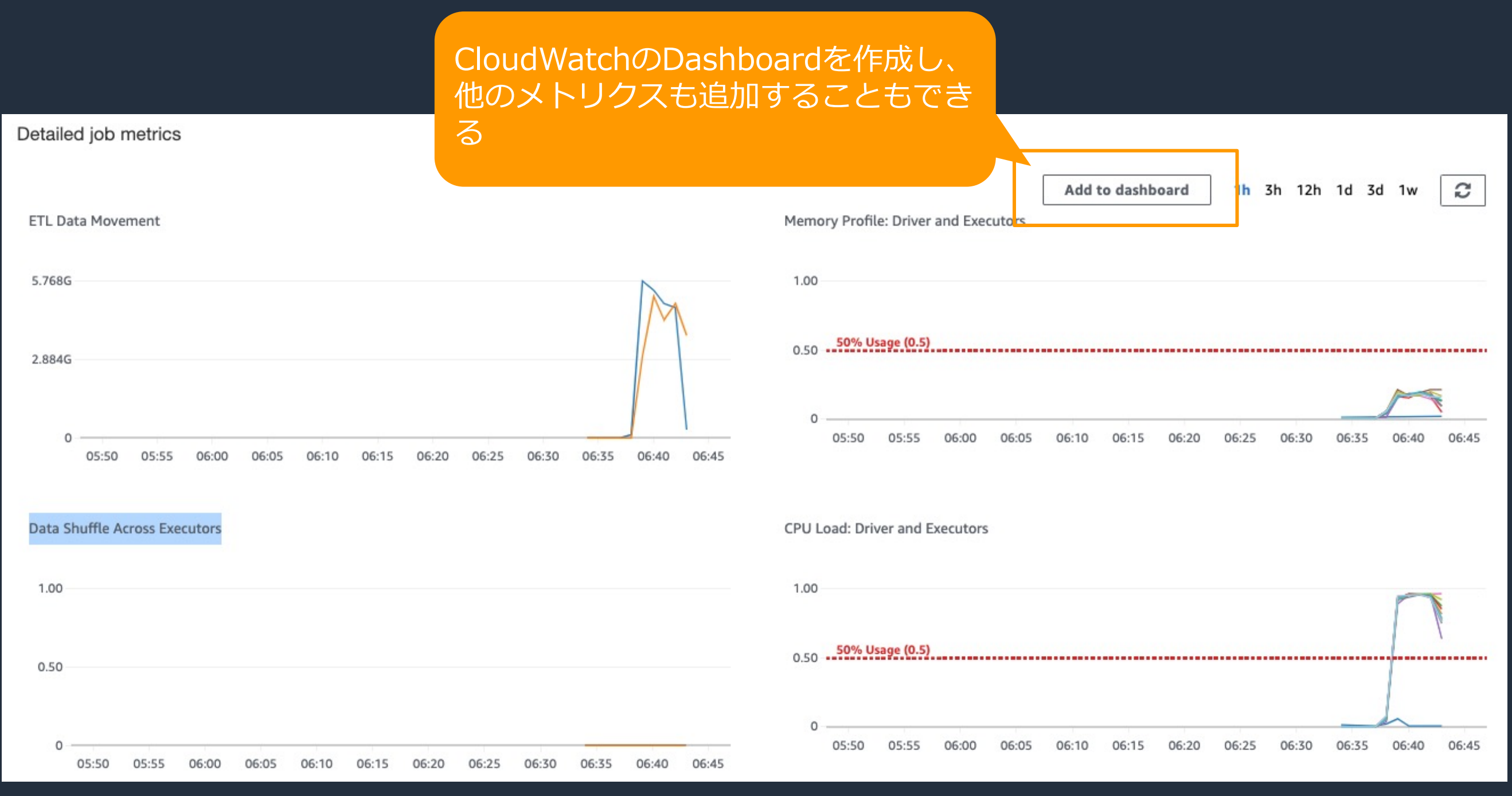

© 2021, Amazon Web Services, Inc. or its Affiliates.

![](_page_50_Picture_2.jpeg)

![](_page_50_Picture_3.jpeg)

![](_page_50_Picture_4.jpeg)

# **SparkのAPI**

![](_page_51_Picture_9.jpeg)

![](_page_51_Picture_10.jpeg)

![](_page_51_Picture_11.jpeg)

以下のコマンドを利用して処理途中のデータの傾向を確認して、チューニング戦 略に役立てる

※アクションを伴う処理(色文字)は多用すると処理が遅くなるので注意

- count()
- printSchema()
- show()
- describe([cols\*]).show()
- explain()

![](_page_52_Picture_27.jpeg)

![](_page_52_Picture_5.jpeg)

![](_page_52_Picture_6.jpeg)

![](_page_52_Picture_7.jpeg)

## df.count()

- レコード数を確認する。
- df.groupBy(ʻcol\_name').count()でskewの確認をしたりする。
- I-- marketplace: string (nullable = true)
- I-- customer\_id: integer (nullable = true)
- I-- review\_id: string (nullable = true)
- I-- product\_id: string (nullable = true)
- I-- product\_parent: integer (nullable = true)
- I-- product\_title: string (nullable = true)
- I-- product\_category: string (nullable = true)
- I-- star\_rating: string (nullable = true)
- I-- helpful\_votes: integer (nullable = true)
- I-- total\_votes: integer (nullable = true)
- $|--$  vine: string (nullable = true)
- I-- verified\_purchase: string (nullable = true)
- I-- review\_headline: string (nullable = true)
- I-- review\_body: string (nullable = true)
- I-- review\_date: timestamp (nullable = true)
- I-- review\_date2: date (nullable = true)
- I-- review\_month: date (nullable = true) © 2021, Amazon Web Services, Inc. or its Affiliates.

![](_page_53_Picture_22.jpeg)

## o df.printSchema() o DataFrameのスキーマ情報を確認する。

s3\_df.printSchema() In  $[5]$ :

FloatProgress(value=0.0, bar\_style='info', description='Progress:', layout=Layout(height='25px', width='50%'),...

root

![](_page_54_Picture_6.jpeg)

![](_page_54_Picture_7.jpeg)

• データの中身を確認する。df.show(5)などとすると表示するレコード数を指 定できる。

![](_page_54_Picture_30.jpeg)

## df.show()

![](_page_55_Picture_5.jpeg)

## df.describe([cols\*]).show()

• 列ごとの統計値を確認できる。

![](_page_55_Picture_20.jpeg)

# **処理途中でのデータの傾向をコマンドで確認する** df.explain()

### • 実⾏計画を確認できる。

### In  $\lceil 6 \rceil$ : df.explain $\lceil$

### == Physical Plan ==

\*(1) FileScan csv [marketplace#20,customer\_id#21,review\_id#22,product\_id#23,product\_parent#24,product\_title#25,product\_category#26,star\_rati ng#27,helpful\_votes#28,total\_votes#29,vine#30,verified\_purchase#31,review\_headline#32,review\_body#33,review\_date#34] Batched: false, Format: CSV, Location: InMemoryFileIndex[s3a://amazon-reviews-pds/tsv/amazon\_reviews\_multilingual\_DE\_v1\_00.tsv.gz, s3a:/..., PartitionFilters: [], P ushedFilters: [], ReadSchema: struct<marketplace:string,customer\_id:int,review\_id:string,product\_id:string,product\_parent:int,p...

### In [15]: df.explain(extended=True)

### == Parsed Logical Plan ==

Relation[marketplace#20,customer\_id#21,review\_id#22,product\_id#23,product\_parent#24,product\_title#25,product\_category#26,star\_rating#27,help ful\_votes#28.total\_votes#29.vine#30.verified\_purchase#31.review\_headline#32.review\_body#33.review\_date#34] csv

### == Analyzed Logical Plan ==

marketplace: string, customer\_id: int, review\_id: string, product\_id: string, product\_parent: int, product\_title: string, product\_category: string, star\_rating: int, helpful\_votes: int, total\_votes: int, vine: string, verified\_purchase: string, review\_headline: string, review\_bod y: string, review\_date: timestamp

Relation[marketplace#20,customer\_id#21,review\_id#22,product\_id#23,product\_parent#24,product\_title#25,product\_category#26,star\_rating#27,help ful\_votes#28.total\_votes#29.vine#30.verified\_purchase#31.review\_headline#32.review\_body#33.review\_date#34] csv

### == Optimized Logical Plan ==

Relation[marketplace#20,customer\_id#21,review\_id#22,product\_id#23,product\_parent#24,product\_title#25,product\_category#26,star\_rating#27,help ful\_votes#28.total\_votes#29.vine#30.verified\_purchase#31.review\_headline#32.review\_body#33.review\_date#34] csv

### == Physical Plan ==

\*(1) FileScan csv [marketplace#20,customer\_id#21,review\_id#22,product\_id#23,product\_parent#24,product\_title#25,product\_category#26,star\_rati ng#27,helpful\_votes#28,total\_votes#29,vine#30,verified\_purchase#31,review\_headline#32,review\_body#33,review\_date#34] Batched: false, Format: CSV, Location: InMemoryFileIndex[s3a://amazon-reviews-pds/tsv/amazon\_reviews\_multilingual\_DE\_v1\_00.tsv.gz, s3a:/..., PartitionFilters: [], P ushedFilters: [], ReadSchema: struct<marketplace:string,customer\_id:int,review\_id:string,product\_id:string,product\_parent:int,p...

![](_page_56_Picture_16.jpeg)

![](_page_57_Picture_6.jpeg)

![](_page_57_Picture_7.jpeg)

## df.agg(approx\_count\_distinct(df.col))

- パーティションキーで利用する列などでカーディナリティを確認する。
- HyperLogLogが利用されるので速い

![](_page_57_Picture_29.jpeg)

![](_page_58_Picture_6.jpeg)

- AWS Glue ETLは Apache Spark というOSSの並列分散処理フレームワーク のフルマネージドサービス
- サービスの特性を理解してチューニングを行うことが大切
- ジョブ実行時に収集されるメトリクスを利用してチューニングを行う

![](_page_58_Picture_8.jpeg)

## **まとめ**

### **『AWS Glue ETL パフォーマンス・チューニング② チューニングパターン編』** に続きます。

## 本資料に関するお問い合わせ·こ

- 技術的な内容に関しましては、有料のAWS い
	- https://aws.amazon.com/jp/premiu
- 料金面でのお問い合わせに関しましては、 せください (マネジメントコンソールへの
	- o https://console.aws.amazon.com/su pe=customer-service
- 具体的な案件に対する構成相談は、後述す

![](_page_59_Picture_6.jpeg)

## AWSの日本語資料の場所「AWS

![](_page_60_Picture_1.jpeg)

## https://amzn.to

## AWSのハンズオン資料の場所「A

### aws

製品 ソリューション 料金 ドキュメント 学ぶ パートナーネットワーク AWS Marketplace

### AWS ハンズオン資料

AWS をステップバイステップでお試しいただくのに役立つ動画および資料 います。

その他の資料は以下をご覧ください。

初心者向けの資料»

サービス別の資料 »

### AWS 初心者向けハ

AWS 初心者向けに「AWS Hands-on for Beginners」と題し、初めて AWS を利 の解説動画を見ながら自分のペースで進められるハンズオンをテーマごとにご用意

### https://aws.amazon.com/jp/aws-jp-intro

## AWS Well-Architected個別技

## o 毎週「W-A個別技術相談会」 o AWSのソリューションアーキ 対策などを相談することも可能 ○ 申込みはイベント告知サイト o https://aws.amazon.com/jp

**AWS イベント で[検索]**

© 2021, Amazon Web Services, Inc. or its Affiliates.

# **ご視聴ありがとうございました**

![](_page_63_Picture_2.jpeg)